# Register your product and get support at www.philips.com/welcome

# CTS4000

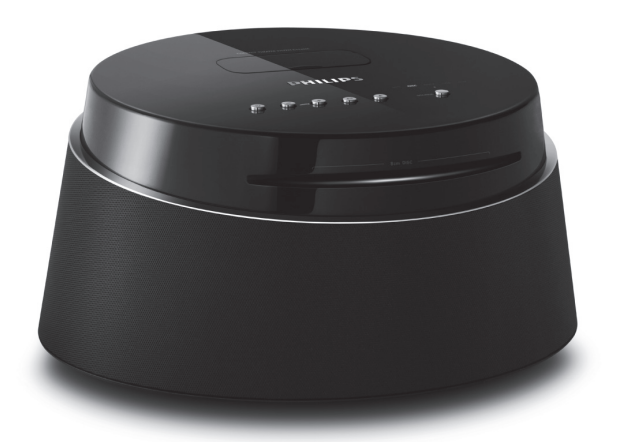

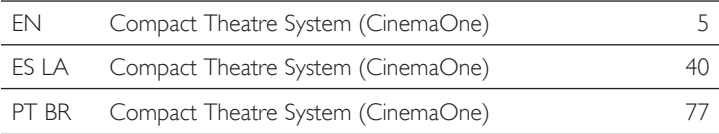

# **PHILIPS**

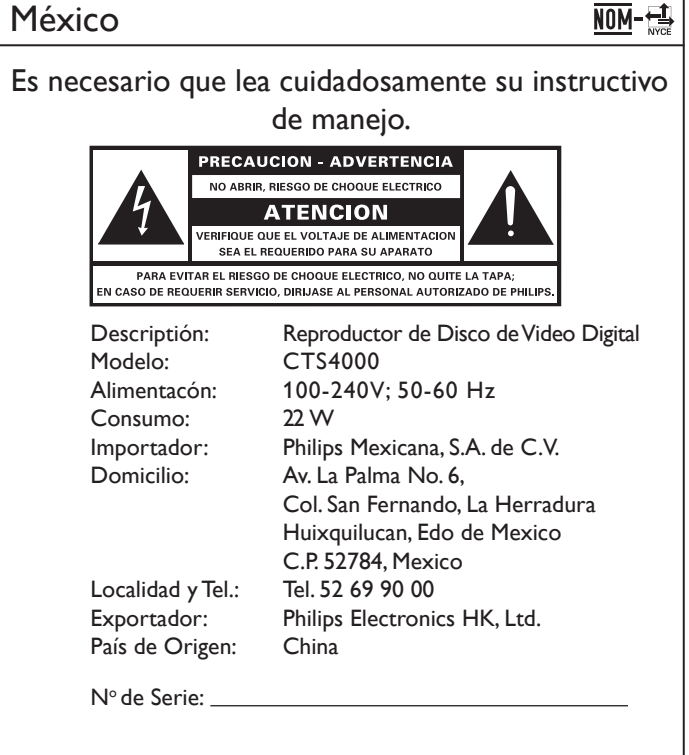

LEA CUICADOSAMENTE ESTE INSTRUCTIVO ANTES DE USAR SU APARATO.

# AVISO IMPORTANTE

*Philips Mexicana, S.A. de C.V. no se hace responsable por daños o desperfectos causados por: – Maltrato, descuido o mal uso, presencia de insectos o roedores (cucarachas, ratones etc.).*

- *Cuando el aparato no haya sido operarado de acuerdo con el instructivo del uso, fuera de los valores nominales y tolerancias de las tensiones (voltaje), frecuencia (ciclaje) de alimentación elétrica y las características que deben renuir las instalaciones auxiliares.*
- *Por fenómenos naturales tales como: temblores, inundaciones, incendios, descargas electricas, rayos etc. o delitos causados por terceros (choques asaltos, riñas, etc.).*

**"Evite o uso prolongado do aparelho com volume superior a 85 decibéis pois isto poderá prejudicar a sua audição."**

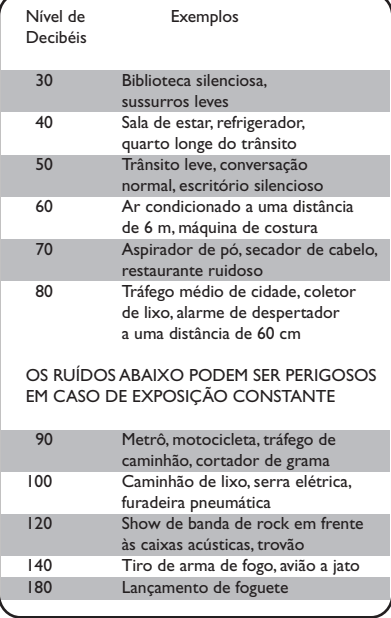

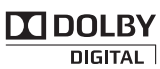

Manufactured under license from Dolby Laboratories. Dolby, Pro Logic, and the double-D symbol are registered trademarks of Dolby Laboratories.

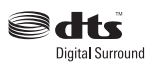

Manufactured under license under U.S. Patent #'s: 5,451,942; 5,956,674; 5,974,380; 5,978,762; 6,487,535 & other U.S. and worldwide patents issued & pending. DTS and DTS Digital Surround are registered trademarks and the DTS logos and Symbol are trademarks of DTS, Inc. © 1996-2007 DTS, Inc. All Rights Reserved.

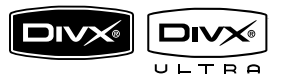

DivX, DivX Ultra Certified, and associated logos are trademarks of DivX, Inc. and are used under license.

Official DivX® Ultra Certified product.

Plays all versions of DivX® video (including DivX® 6) with enhanced playback of DivX® media files and the DivX® Media Format

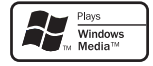

Windows Media and the Windows logo are trademarks, or registered trademarks of Microsoft Corporation in the United States and/ or other countries.

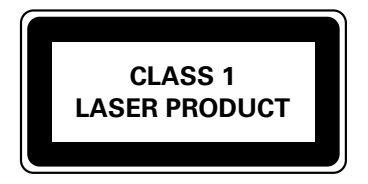

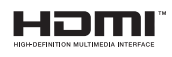

HDMI, and HDMI logo and High-Definition Multimedia Interface are trademarks or registered trademarks of HDMI licensing LLC.

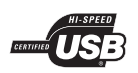

The USB-IF Logos are trademarks of Universal Serial Bus Implementers Forum, Inc.

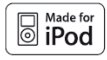

iPod is a trademark of Apple Computer, Inc., registered in the U.S. and other countries.

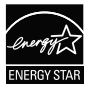

ENERGY STAR and the ENERGY STAR mark are registered U.S. marks

#### LASER

- 
- 
- Output Power 6 mW (DVD)
- Beam divergence 60 degrees

• Type Semiconductor laser GaAIAs • Wave length 645 - 660 nm (DVD) 770 - 800 nm (CD) 7 mW (VCD/CD)

# Contenido

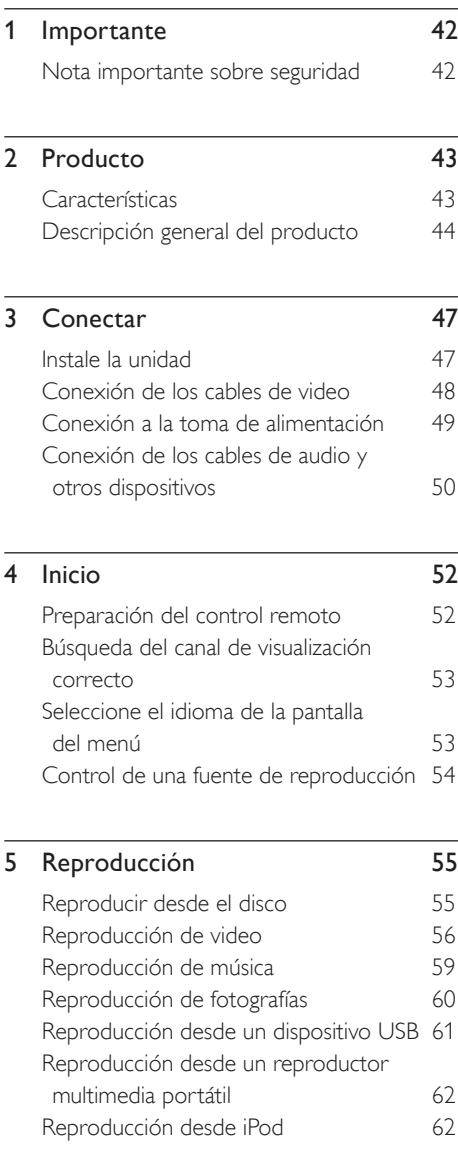

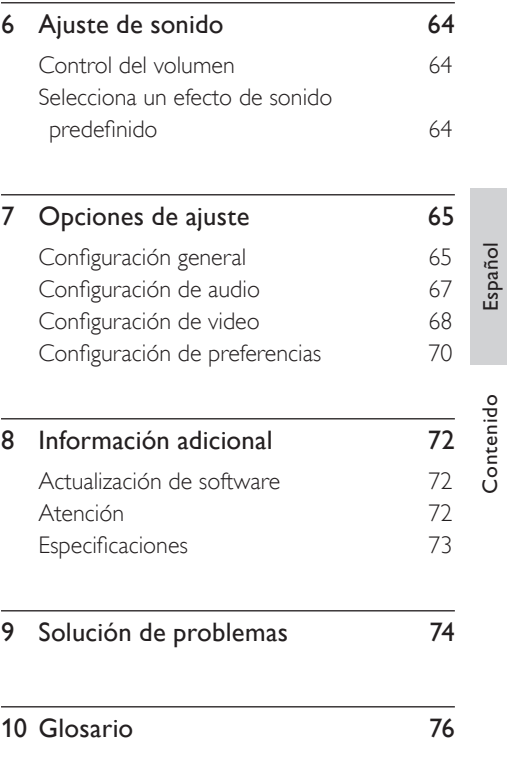

Contenido

# **Importante**

# Nota importante sobre seguridad

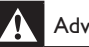

# Advertencia!

#### Riesgo de incendio o shock eléctrico!

- Asegúrese de que el aire pueda circular libremente a través de los orificios de ventilación. Deje al menos un espacio libre de 5 a 10 cm alrededor del equipo.
- Nunca coloque esta unidad, el control remoto ni las baterías cerca de llamas u otras fuentes de calor. No los exponga al sol.
- No coloque la unidad sobre otro equipo eléctrico.
- Manténgase alejado de la unidad durante tormentas eléctricas.
- No extraiga la cubierta de la unidad. Las tareas de reparación y mantenimiento deben ser llevadas a cabo por personal calificado.
- Mantenga la unidad lejos del agua, la humedad y objetos que contengan líquidos.

### Precaución!

- Retire las baterías cuando estén agotadas o cuando no utilice el control remoto durante un período prolongado.
- No mezcle baterías de distintas clases (por ejemplo, baterías nuevas y usadas o de carbón y alcalinas).
- Las baterías contienen sustancias químicas y deben desecharse de forma adecuada.
- Radiación láser visible e invisible cuando está abierto. No exponer a los rayos de luz.
- Si el conector de alimentación u otro conector se utilizan como dispositivos de desconexión, deben estar accesible y fáciles de operar.

# Aviso de reciclado

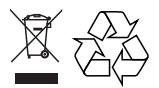

Este equipo electrónico contiene una gran cantidad de materiales que pueden reciclarse o reutilizarse si lo desarma una empresa especializada. Para desechar un aparato antiguo, llévelo a un centro de reciclaje. Siga las normas locales sobre eliminación de materiales de embalaje, baterías agotadas y equipos anteriores.

Solicite información acerca del sistema local de recolección selectiva de productos eléctricos y electrónicos. Cumpla con las normas locales y no deseche sus productos antiguos junto con los residuos habituales del hogar. La correcta eliminación del producto ayudará a prevenir efectos negativos para el medioambiente y la salud.

# Aviso de derechos de propiedad intelectual

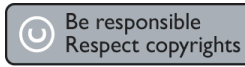

Este producto cuenta con una tecnología de protección de derechos de propiedad intelectual contemplada en una serie de reivindicaciones de determinadas patentes de EE.UU. y otros derechos de propiedad intelectual pertenecientes a Macrovision Corporation y a otros titulares. El uso de esta tecnología debe ser autorizado por Macrovision Corporation. A menos que Macrovision Corporation disponga lo contrario de forma expresa, esta tecnología dirigida sólo al uso doméstico y otros usos limitados. Se prohíbe el desarmado y el desensamblaje de la unidad.

# Producto

Bienvenido a Philips y felicitaciones por su compra. Para utilizar los servicios de asistencia técnica de Philips, registre su producto en www. philips.com/welcome.

El diseño compacto de este sistema de Home Theater (CinemaOne) se complementa a la perfección con la decoración del hogar. Disfrute de una calidad excelente de sonido e imágenes.

# Códigos de región

Dado que, por lo general, las películas en DVD no se estrenan de forma simultánea en todas las regiones del mundo, los reproductores y las grabadoras de DVD están programados con un código de región específico.

### Países Código de región del DVD América latina

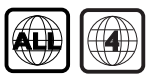

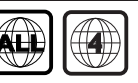

# Características

#### Conversión de video hasta 1080p

Ahora puede mirar los DVD con la mejor calidad disponible para su HDTV. Este sistema de Home Theater compacto reproduce videos con alta definición y una resolución de hasta 1080p para una experiencia de visualización increíble. Los detalles y el aumento de la nitidez otorgan imágenes mucho más reales.

#### USB directo y enlace MP3

Conecte su dispositivo USB en la toma USB para reproducir archivos en MP3/WMA/JPEG/ DivX o en la toma MP3 LINK (ENLACE MP3) para disfrutar de la música con una calidad de sonido excelente.

#### Sincronización de la salida de audio con la reproducción de video

Este sistema de Home Theater compacto le permite atrasar la salida de audio si la señal de video que se dirige hacia el televisor es más lenta que el sonido.

Español

# Descripción general del producto

# Unidad principal

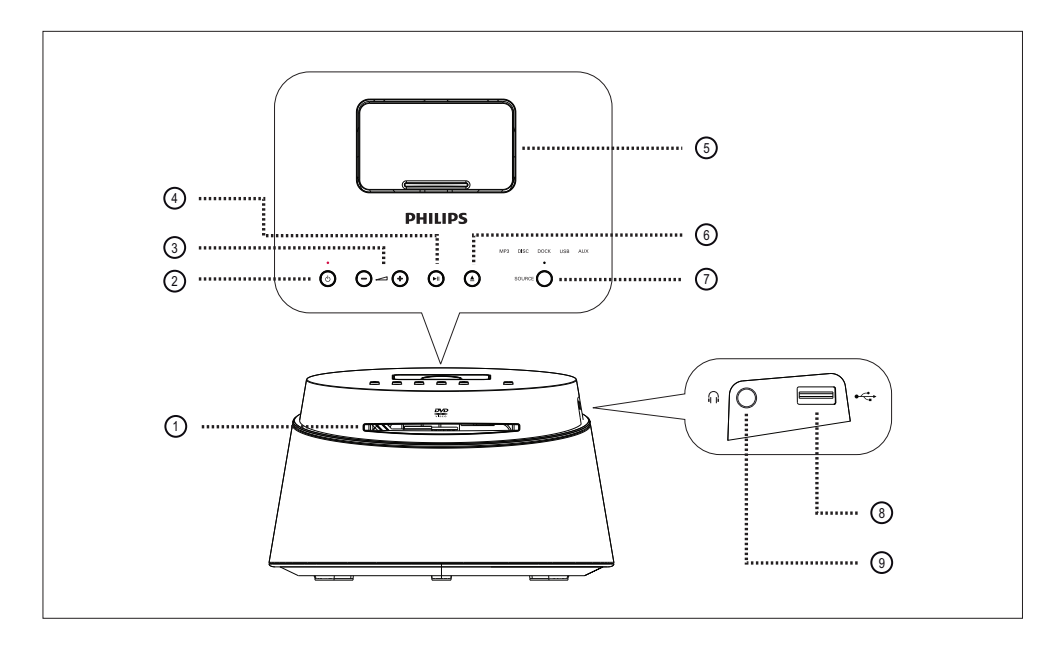

#### a Bandeja de discos

- (2) (V (Modo de espera encendido)
	- Encienda la unidad o apáguela para que quede en modo de espera.

#### $\Omega + \leftarrow -$  (Volumen)

- Ajusta el nivel del volumen.
- $\overline{a}$   $\overline{b}$   $\overline{b}$  (Reproducir/Pausa)
	- Inicia la reproducción del disco o hace una pausa
- (5) Estación base
	- Conexión del iPod.
- $6 \triangleq$  (Abrir/Cerrar)
	- Abre o cierra la bandeja de discos.

#### (7) SOURCE

• Seleccione una fuente de reproducción: MP3, DISC (Disco), DOCK (Base), USB, AUX.

- Nota
- Las siguientes conexiones están ubicadas en la parte izquierda del panel

#### $(8)$   $\leftarrow$  Toma (USB)

• Para conectar un dispositivo de almacenamiento USB.

#### <sup>(9)</sup> Toma (Teléfonos)

• Para conectar los audífonos.

# Control remoto

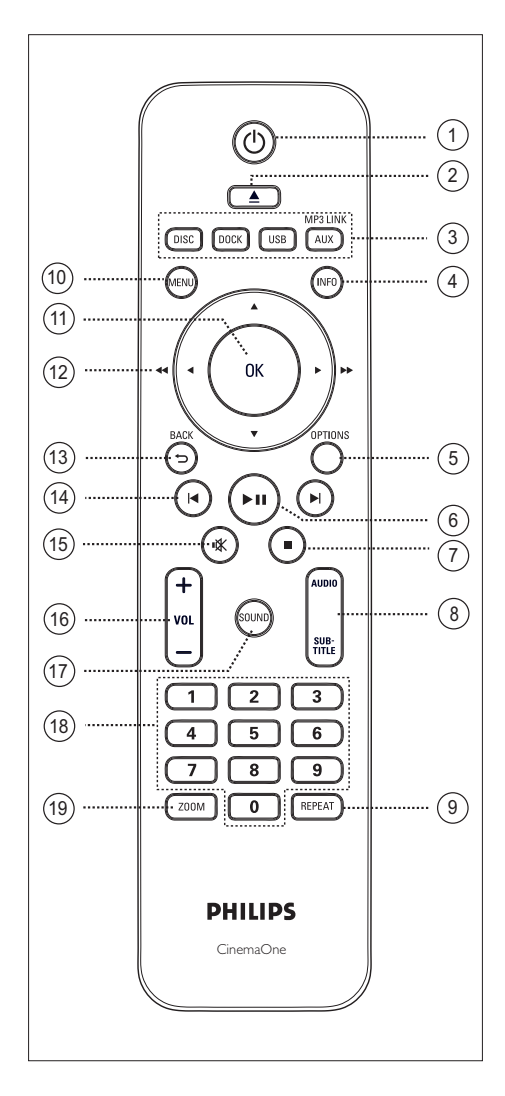

- (1) (<sup>1</sup>) (Modo de espera encendido)
	- Encienda la unidad o apáguela para que quede en modo de espera.
- $\Omega \triangleq$  (Abrir/Cerrar)
	- Abre o cierra la bandeja de discos.
- 3) Botones de fuente
	- **DISC**: pasa al modo de disco.
	- DOCK: pasa al iPod que está conectado con la estación base.
	- **USB**: cambia a modo USB.
	- AUX / MP3 LINK: pasa al dispositivo que está conectado en la toma AUX o MP3 LINK (Enlace MP3).

# d INFO

- Muestra el estado actual o la información del disco.
- Muestra las fotografías en 12 vistas en miniatura.

### **(5) OPTIONS**

• Accede o sale del menú de opciones (este menú ofrece varias opciones de configuración).

### $6$   $\blacktriangleright$ II (Reproducir/Pausa)

- Inicia la reproducción del disco o hace una pausa
- $\overline{(\overline{z})}$   $\blacksquare$  (Detener)
	- Detiene la reproducción del disco.

# h AUDIO/SUBTITLE (Subtítulos)

- Selecciona un idioma o canal de audio.
- Selecciona el idioma de subtítulos para DVD o DivX.

### **(9) REPEAT (Repetir)**

• Selecciona varios modos de repetición o de reproducción aleatoria; apaga el modo de repetición o reproducción aleatoria.

#### 10 MENU

- Para DVD, ingresa en el menú de títulos.
- Para la versión 2.0 de VCD o SVCD con PBC encendido: regresa al menú durante la reproducción.

#### (11) OK

• Confirme la entrada o selección.

#### $(12)$  Botones del cursor  $(4V + )$

- Navegue a través del menú que aparece en pantalla.
- Pulse los botones hacia la izquierda o la derecha para avanzar o retroceder rápidamente.

#### $(13)$  BACK  $\bigcirc$

- Regresa al menú de pantalla anterior.
- $\overline{(4)}$   $\overline{)}$  /  $\blacktriangleright$  (Anterior/Siguiente)
	- Pasa al título, capítulo o pista anterior o siguiente.
- (15) **咪** (Silencio)
	- Silencia o reestablece el volumen.
- $(6)$  VOL  $+$  -
	- Ajusta el nivel del volumen.

#### (7) SOUND (Sonido)

• Selecciona un efecto de sonido predefinido

#### (8) Botones numéricos

• Ingrese un número de presintonía o elemento para reproducir.

### 19 ZOOM

• Acerca o aleja la imagen en el televisor.

# 3 Conectar

Esta sección describe las conexiones básicas necesarias para utilizar este sistema de Home Theater compacto (CinemaOne).

#### Conexiones básicas

- Conexión de los cables de video
- Conexión a la toma de alimentación

#### Conexiones opcionales:

- Conexión de los cables de audio
	- Conexión de audio desde la TV
	- Conexión de audio desde el sintonizador de cable/grabadora/ consola de juegos
- Conexión de otros dispositivos
	- Conexión de reproductor multimedia portátil
	- Conexión del dispositivo USB
	- Conexión del iPod

#### Nota

- Consulte la placa ubicada en la parte posterior o inferior del producto para obtener más información acerca de las clasificaciones de alimentación eléctrica.
- Asegúrese de que todos los dispositivos estén desenchufados antes de realizar o cambiar cualquier conexión.

# Instale la unidad

- Para obtener un rendimiento óptimo, coloque la unidad sobre una mesa.
- No coloque la unidad en una estructura cerrada.
- Instale la unidad cerca de la toma de CA para poder enchufarla de manera fácil.

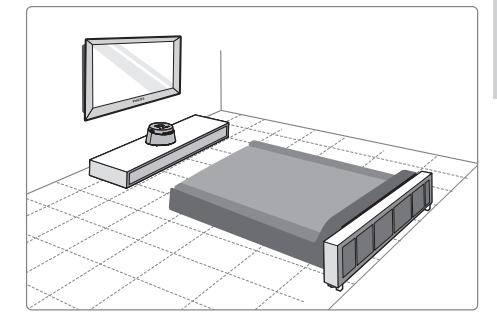

 $1$  Coloque el sistema de Home Theater compacto cerca del televisor.

#### Nota

• Para evitar interferencias magnéticas y ruidos no deseados, no coloque los altavoces muy cerca del televisor ni de ningún otro dispositivo.

# Conexión de los cables de video

Esta sección describe cómo conectar el sistema de Home Theater compacto en su televisor para poder visualizar la reproducción de los discos.

Seleccione la mejor conexión de video que pueda admitir su televisor.

- Opción 1: conectar en la toma HDMI (para televisores compatibles con HDMI, DVI o HDCP).
- Opción 2: conectar en la toma de video (CVBS) (para televisores estándar).

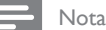

• Debe conectar la unidad al televisor de forma directa.

# Antes de conectar

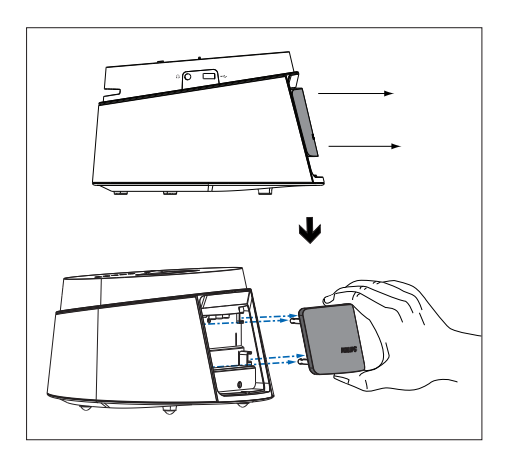

- $1$  Ouite la cubierta posterior de la unidad.
- $2$   $\,$  Conecte los cables en las tomas correspondientes.
- **3** Cologue la cubierta posterior.

# Opción 1: conectar en la toma HDMI

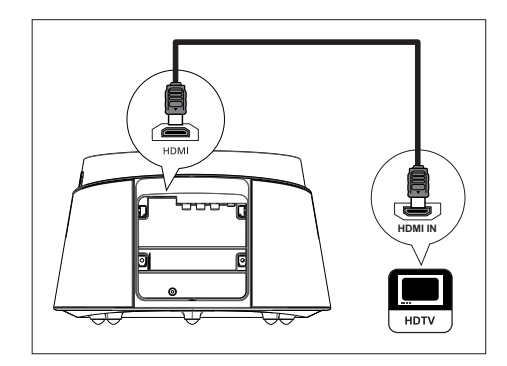

1 Conecte el cable HDMI (incluido) desde la toma **HDMI** de la unidad a la toma HDMI IN (Entrada HDMI) del televisor.

#### Nota

• El conector HDMI sólo admite televisores compatibles con los estándares HDMI y DVI-TV.

# Sugerencias

- Si desea obtener más información para mejorar la salida de video, consulte el capítulo 'Opciones de  $a$ juste' >  $[$  Conf. video  $]$  >  $[$  Config. HDMI  $]$ .
- Utilice un adaptador HDMI/DVI si su televisor tiene sólo una conexión DVI. Se necesita una conexión de audio adicional para completar la instalación.
- Para dirigir el audio desde su televisor hacia el Home Theater compacto, conecte un cable de audio desde la entrada de audio de la unidad a la salida de audio de su televisor.
- Este tipo de conexión ofrece la mejor calidad de imágenes.

Español

Conectar **Conectar** 

# Opción 2: conectar en la toma de video CVBS

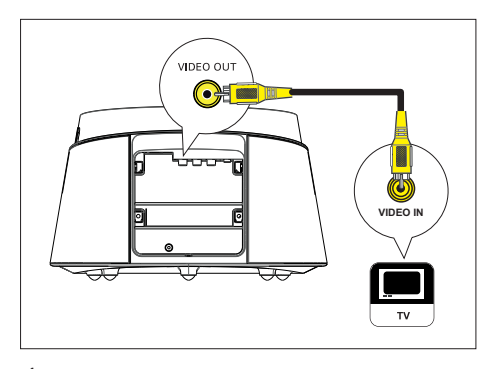

1 Conecte el cable compuesto (incluido) desde el conector VIDEO OUT de la unidad a la entrada de video de su televisor.

### Sugerencias

- La toma de entrada de video del televisor puede indicarse como A/V IN, VIDEO IN, COMPOSITE o BASEBAND.
- Este tipo de conexión ofrece una calidad de imágenes estándar.

# Conexión a la toma de alimentación

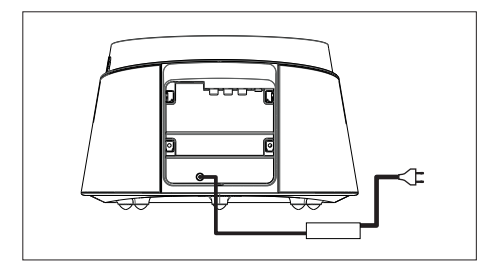

1 Conecte el adaptador de alimentación y el cable de alimentación de esta unidad en la toma de alimentación.

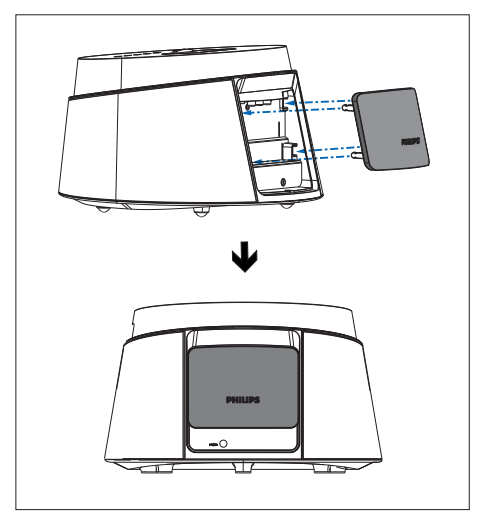

2 Después de realizar todas las conexiones necesarias, coloque la cubierta posterior y estará listo para disfrutar de este sistema de Home Theater compacto.

# Conexión de los cables de audio y otros dispositivos

Esta sección explica cómo dirigir el sonido proveniente de otros dispositivos hacia el sistema de Home Theater compacto para poder disfrutar de un sonido surround multicanal.

# Conexión de audio desde la TV

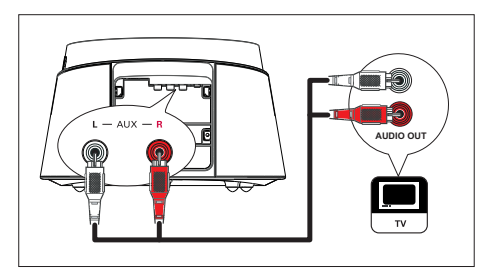

1 Conecte un cable de audio (no suministrado) desde la tomas AUX L/R de la unidad a las tomas AUDIO OUT (Salida de audio) de su televisor.

#### Nota

• Para escuchar la salida de audio desde esta conexión, presione AUX/MP3 LINK varias veces hasta que aparezca 'AUX' en la pantalla.

Conecte el audio desde el sintonizador de cable/grabadora/ consola de juegos

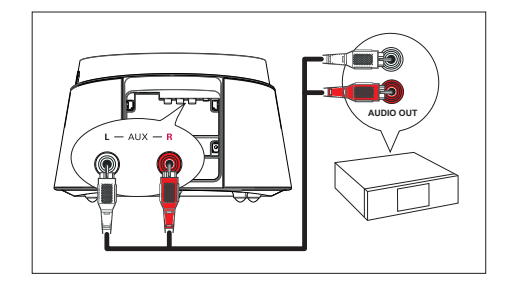

1 Conecte un cable de audio (no suministrado) desde la tomas AUX L/R (AUX I/D) de la unidad a las tomas AUDIO OUT (Salida de audio) del dispositivo.

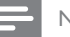

#### Nota

• Para escuchar la salida de audio desde esta conexión, presione AUX/MP3 LINK (Enlace MP3) varias veces hasta que aparezca 'AUX' en la pantalla.

Español

# Conecte el reproductor multimedia portátil

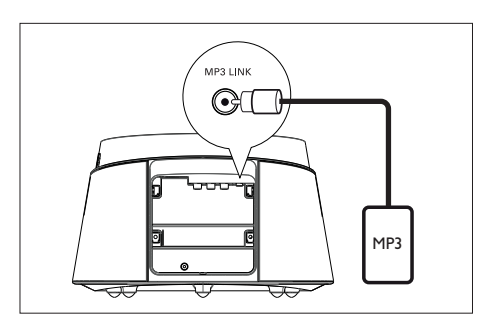

1 Conecte un cable de audio estéreo de 3,5mm (suministrado) desde la toma MP3 LINK de la unidad a la toma de teléfono del reproductor multimedia portátil (por ejemplo, un reproductor MP3).

Nota

• Para escuchar la salida de audio desde esta conexión, presione AUX/MP3 LINK varias veces hasta que aparezca 'MP3' en la pantalla.

# Conecte el dispositivo USB

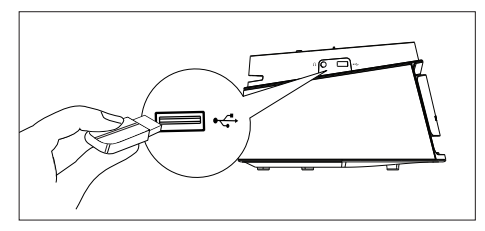

 $1$  Conecte el dispositivo USB en la toma ← (USB) de la unidad.

# Nota

- Este sistema de Home Theater compacto sólo permite reproducir y visualizar los archivos MP3, WMA, WMV, DivX (Ultra) y JPEG que están almacenados en el dispositivo USB.
- Para escuchar la salida de audio desde esta conexión, presione USB.

# Base del iPod

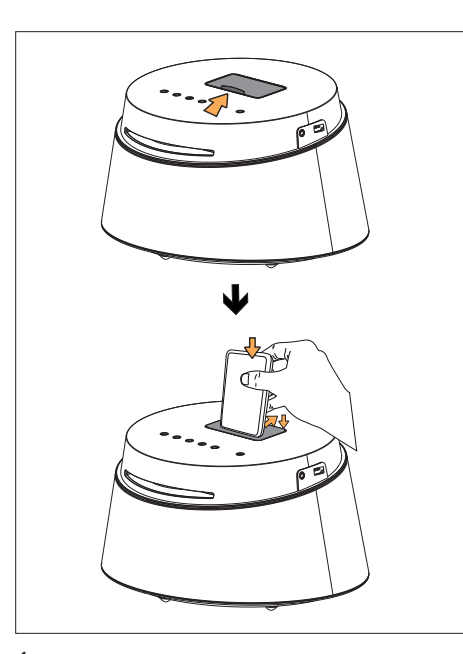

- 1 Deslice la tapa de la estación base para abrirla.
- 2 Conecte el iPod en la base.
	- Presione el soporte de la parte posterior para colocarlo en su sitio.
- 3 Para ver videos desde el iPod, cambie al canal correspondiente de su televisor.

### Nota

• Para escuchar la salida de audio desde esta conexión, presione DOCK.

# 4 Inicio

# Preparación del control remoto

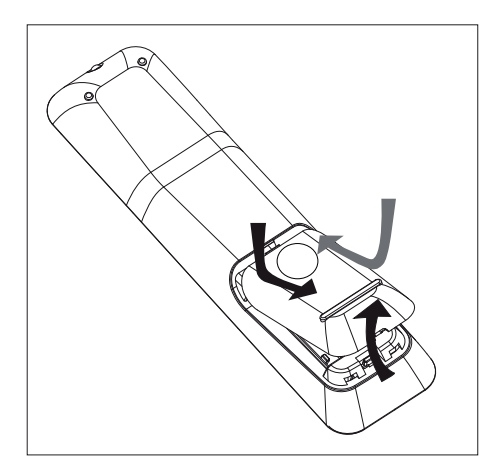

- $1$  Empuje para abrir el compartimiento de las baterías.
- 2 Introduzca dos baterías tipo R03 o AAA de acuerdo con las indicaciones  $(+-)$ .
- 3 Cierre la cubierta.

#### Nota

• Si no habrá de utilizar el control remoto por un largo período, extraiga las baterías.

# Control de una fuente de reproducción

- 1 Para seleccionar la fuente que desea controlar, pulse los botones MP3, DISC , DOCK, USB, AUX.
- 2 A continuación, seleccione la función deseada (por ejemplo,  $\blacktriangleleft$ ,  $\blacktriangleright$ ).

# Navegar por el menú

1 Apunte el control remoto hacia el sensor de la unidad y seleccione la función que desea utilizar.

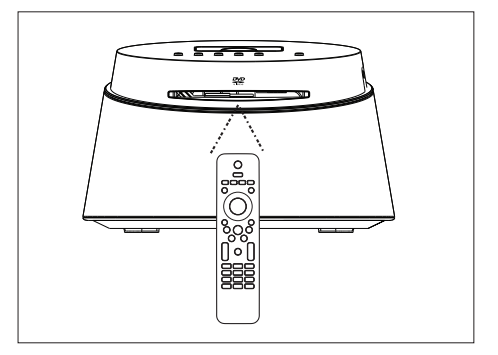

2 Utilice los siguientes botones del control remoto para abrir los menús en pantalla y navegar por ellos.

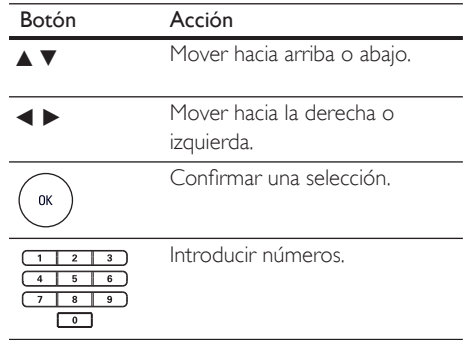

# Español

# Búsqueda del canal de visualización correcto

- $1$  Pulse  $(1)$  para encender el sistema de Home Theater compacto.
- **2** Pulse **DISC** para pasar al modo de disco.
- **3** Encienda el televisor y seleccione el canal de entrada de video correspondiente.
	- Puede ir al canal más bajo del televisor y, a continuación, presionar el botón para bajar de canal del control remoto del televisor hasta ver el canal de entrada de video.
	- Puede presionar varias veces el botón ° que está en el control remoto del televisor.
	- Por lo general, este canal se encuentra entre los más bajos y los más altos, y es posible que tenga el nombre FRONT, A/V IN, VIDEO, etc.

# Sugerencias

• Consulte el manual del usuario del televisor para saber cómo seleccionar la entrada correcta.

# Seleccione el idioma de la pantalla del menú

- 1 Pulse DISC.
- 2 Presione **OPTIONS** Aparecerá el menú [ Config. gral. ].
- 3 Presione  $\blacktriangleright$ .
- **4** Presione  $\triangle\mathbf{v}$  para seleccionar [ Idioma menús ] en el menú y, a continuación, presione  $\blacktriangleright$ .

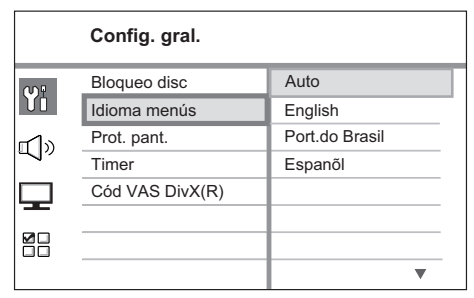

- Las opciones de idioma varían según el país o la región, y es posible que no coincidan con las ilustraciones que aparecen aquí.
- **5** Presione  $\triangle\blacktriangledown$  para seleccionar un idioma y, a continuación, presione OK.

# Sugerencias

· Para definir el idioma predeterminado del audio de DVD y el menú del disco, consulte el capítulo 'Opciones de ajuste' - [ Conf. preferenc. ].

# Control de una fuente de reproducción

En la unidad principal

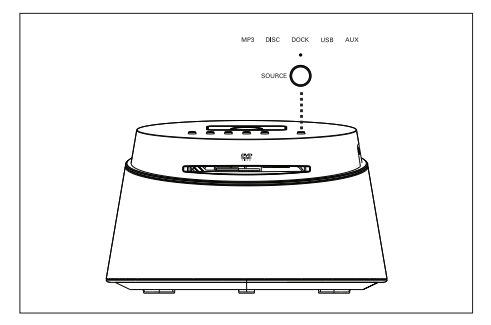

1 Pulse el botón SOURCE varias veces para seleccionar: DISC > DOCK > USB >  $AUX > MP3 > DISC$  ...

En el control remoto

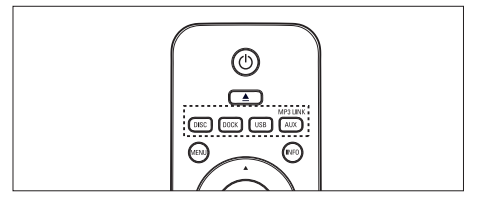

- Presione DISC para pasar al modo de disco.
- Pulse DOCK para pasar al modo de iPod.
- Presione USB para pasar al modo USB.
- Pulse AUX / MP3 LINK varias veces para escuchar la salida de audio del dispositivo externo.

# 5 Reproducción

# Reproducir desde el disco

#### Discos reproducibles

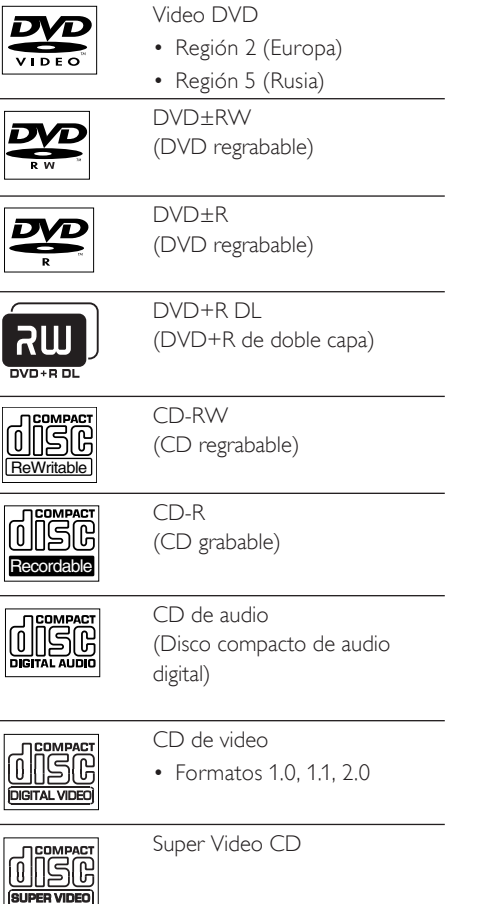

#### Nota

- Los DVD y los reproductores de DVD tienen restricciones regionales. Compruebe que el DVD que desea reproducir corresponda a la misma región que su reproductor (consulte en la parte trasera).
- Esta unidad admite los siguientes formatos de archivo: MP3/WMA/WMV/JPEG/DivX.

# Reproducción de un disco

### Precaución!

- No coloque ningún otro elemento que no sean discos en la bandeja.
- No toque la lente óptica del disco que se encuentra en la bandeja.
- 1 Introduzca un disco con la etiqueta hacia arriba.
	- En el caso de discos de doble cara, cargue la cara que quiera reproducir hacia fuera.
	- Para ver la reproducción del disco en el sistema de Home Theater compacto, encienda el televisor y elija el canal correcto.
- 2 Para detener la reproducción del disco, pulse  $\blacksquare$ .

#### Sugerencias

- Si aparece el menú de ingreso de contraseña, tendrá que introducir la contraseña de 4 dígitos para poder reproducir el disco.
- El protector de pantalla aparece de manera automática si la reproducción del disco se detiene durante alrededor de 15 minutos. Para desactivar el protector de pantalla, pulse DISC.
- Esta unidad pasa de manera automática al modo de espera si no se presiona ningún botón después de 30 minutos de finalizada la reproducción del disco.

# Reproducción de video

#### Nota

• Para discos de video, la reproducción siempre vuelve a comenzar desde el último punto de interrupción. Para comenzar la reproducción desde el principio, pulse  $\blacksquare$  mientras se muestra el mensaje.

# Control de títulos

- 1 Reproducción de un título.
- 2 Utilice el control remoto para controlar el título.

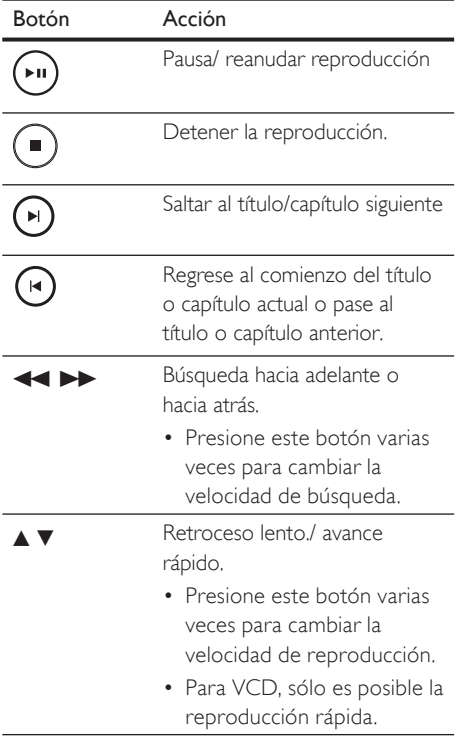

# Cambiar la reproducción de video

- 1 Reproducción de un título.
- 2 Utilice el control remoto para cambiar la reproducción de video.

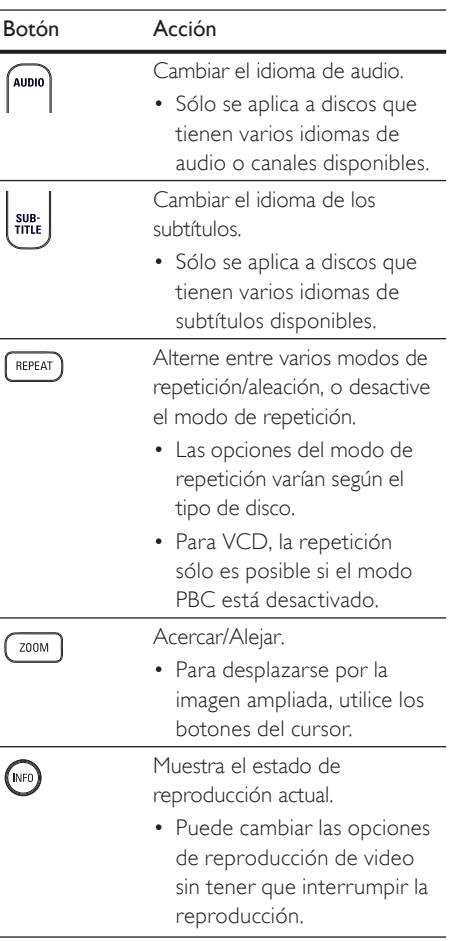

# Reproducción Reproducción

Español

# Acceda al menú del DVD

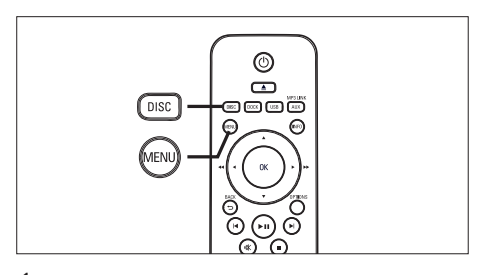

- 1 Pulse DISC para acceder al menú principal del disco.
- $2$  Seleccione una opción de reproducción y, a continuación, presione OK.
	- En algunos menús, presione los botones numéricos para ingresar su selección.
	- Para regresar al menú del título durante la reproducción, presione MENU.

### Acceda al menú de VCD o al menú anterior

El modo PBC (del inglés Playback Control) para VCD viene activado desde fábrica. Cuando introduce un VCD, aparece el menú de contenidos.

- **1** Presione  $\triangle\blacktriangledown$  para seleccionar una opción de reproducción y, a continuación, pulse OK para comenzar a reproducir.
	- Si el modo PBC está desactivado, el sistema pasará por alto el menú y comenzará a reproducir a partir del primer título.
	- Durante la reproducción, puede presionar MENU para regresar al menú (si el modo PBC está activado).
- 2 Para mostrar la vista previa del contenido del disco, pulse DISC.
	- Para salir del menú, pulse DISC.

Selecc tipo recopilación:

Recopilación de pistas Intervalo de discos

Intervalo de pistas

### [ Recopilación de pistas ]

Reproduce los primeros segundos de cada pista que hay en el disco

#### [ Intervalo de discos ]

Divide el tiempo total del disco en seis y reproduce los primeros segundos de cada intervalo

#### [ Intervalo de pistas ]

Divide la pista actual en seis y reproduce los primeros segundos de cada intervalo

Esta opción no está disponible en el modo de detención.

3 Seleccione una opción de reproducción y, a continuación, presione OK.

### Sugerencias

• La configuración predeterminada para PBC está activada. Para cambiar la configuración predeterminada, consulte el capítulo 'Opciones de ajuste' -  $\Gamma$  Conf. preferenc.  $\Gamma$  >  $\Gamma$  PBC  $\Gamma$  para obtener más información.

# Paso rápido a un punto de reproducción determinado

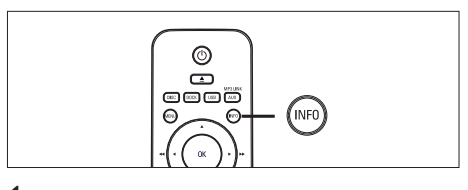

- 1 Durante la reproducción, presione INFO. Aparecerá el menú de estado del disco.
- 2 Seleccione el tiempo de reproducción transcurrido en el menú y, a continuación, presione OK.
	- [ Tiempo título ]
	- [ Tpo. capítulo]
	- [ Tpo. disco]
	- [ Tpo. pista]
- 3 Presione los botones numéricos para cambiar el momento del disco al que desea ir y, a continuación, presione OK.

# Reproducción de video DivX®

Los videos DivX son un formato multimedia digital que conserva la alta calidad aun cuando están comprimidos. Esta unidad es DivX® Certified para que pueda disfrutar de videos DivX.

- 1 Introduzca un disco o USB que contenga los videos DivX.
- 2 Presione DISC o USB. Aparecerá un menú de contenidos.
- $3$  Seleccione el título que desea reproducir y,  $a$  continuación, presione  $\blacktriangleright$ II.
- 4 Utilice el control remoto para controlar el título.

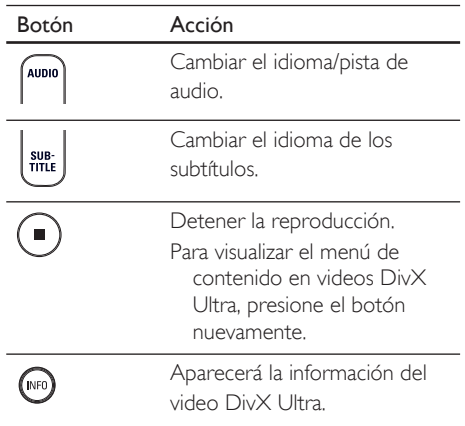

#### Nota

- Sólo pueden reproducirse los videos DivX que fueron alquilados o adquiridos mediante el código de registro DivX (para más información, consulte el capítulo 'Opciones de ajuste' >  $\Gamma$  Config. gral.  $\Gamma$  > [ Cód VAS DivX(R) ].
- Si los subtítulos no se ven correctamente, cambie el idioma (para obtener más información, consulte el capítulo 'Opciones de ajuste' - [ Conf. preferenc. ] > [ Subtítulo DivX ].
- Sólo se muestra un máximo de 45 caracteres en cada subtítulo.
- Esta unidad puede reproducir archivos de video DivX de hasta 4GB.

# Reproducción Reproducción

Español

# Reproducción de música

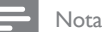

• En algunos discos de audio comerciales, la reproducción se reanuda desde el último punto de interrupción. Para comenzar la reproducción desde la primera pista, pulse  $\blacktriangleright$ .

# Control de una pista

- Reproducción de una pista
- $2$  Utilice el control remoto para controlar la pista.

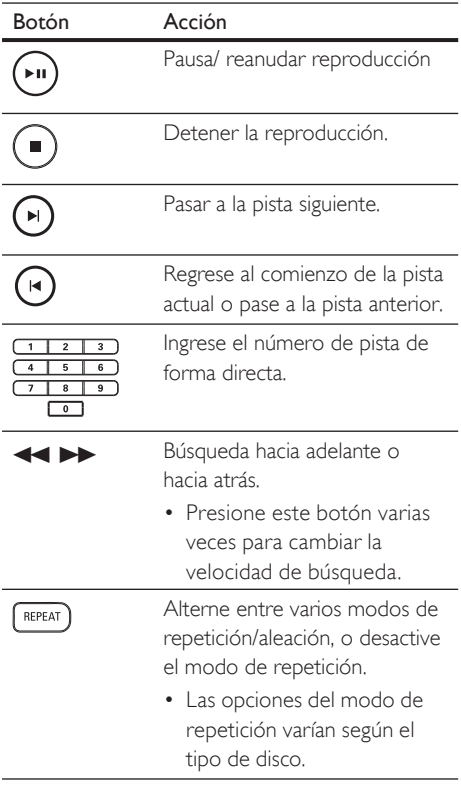

# Reproducción de música MP3/WMA

MP3/WMA es un tipo de archivo de gran compresión de audio (archivos con extensiones .mp3 o .wma).

- **1** Introduzca un disco o USB que contenga la música en formato MP3 o WMA.
- 2 Presione DISC o USB.

Aparecerá un menú de contenidos.

- $3$  Seleccione una carpeta y, a continuación, presione OK.
- $4$  Seleccione una pista para reproducir y, a  $continuación$ , presione  $\blacktriangleright$ II.
	- Para volver al menú principal, presione  $\blacktriangle$  hasta que la carpeta 'Anterior' esté seleccionada y, a continuación, presione OK.

#### Nota

- En CDs de sesiones múltiples, sólo se reproduce la primera sesión.
- La grabadora no admite el formato de audio MP3PRO.
- Si hay caracteres especiales en el nombre de una pista MP3 (ID3), es posible que no se muestren en la pantalla de manera adecuada porque esta grabadora no los admite.
- Esta unidad no puede reproducir los archivos WMA que están protegidos con Digital Rights Managments (DRM).
- Las carpetas y archivos que exceden el límite admitido no se reproducirán.

#### Sugerencias

• Para ver la información del contenido del disco sin carpetas, consulte el capítulo 'Opciones de ajuste' - [ Conf. preferenc. ] > [ Nav MP3/|PEG ] para obtener más información.

# Reproducción de fotografías

# Reproducción de fotografías en secuencia de diapositivas

Esta unidad puede reproducir fotografías JPEG (archivos con extensiones .jpeg o .jpg).

- 1 Introduzca un disco o USB que contenga las fotografías en JPEG.
- 2 Presione DISC (DISCO) o USB.
	- Si utiliza discos Kodak, la presentación de diapositivas comenzará automáticamente.
	- Si utiliza un disco JPEG, aparecerá el menú de fotografías.
- $3$  Seleccione la carpeta o álbum que desea reproducir.
	- Para previsualizar las fotos que están dentro de una carpeta o álbum, presione INFO.

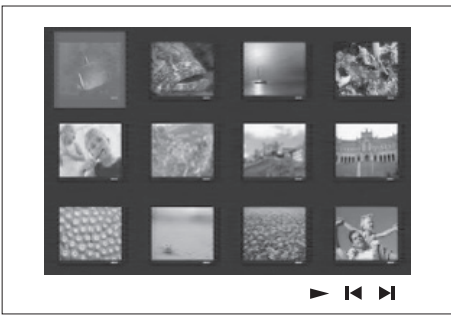

- Para ir a la pantalla anterior o siguiente, presione  $\blacksquare$  /  $\blacksquare$ .
- Para seleccionar una fotografía, presione los botones del cursor.
- Para visualizar sólo la fotografía seleccionada, presione OK.
- $4$  Presione  $\blacktriangleright$ II para iniciar la reproducción de diapositivas.
	- Para volver al menú, pulse MENU.

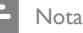

- Es posible que el contenido del disco demore en aparecer en la pantalla del televisor debido a la gran cantidad de canciones y fotografías que contiene.
- Si la fotografía en formato JPEG no se graba como tipo de archivo 'exif', la imagen en miniatura real no podrá visualizarse, y en su lugar aparecerá la imagen de una montaña de color azul.
- Esta unidad sólo puede mostrar imágenes digitales con formato JPEG-EXIF, que se utilizan habitualmente en casi todas las cámaras digitales. No puede mostrar archivos JPEG con movimiento ni imágenes en formatos que no sean JPEG, como tampoco clips de sonido asociados con imágenes.
- Las carpetas y archivos que exceden el límite admitido no se reproducirán.

# Control de la reproducción de fotografías

- 1 Reproduzca las fotografías en diapositivas.
- $2$  Utilice el control remoto para controlar la fotografía.

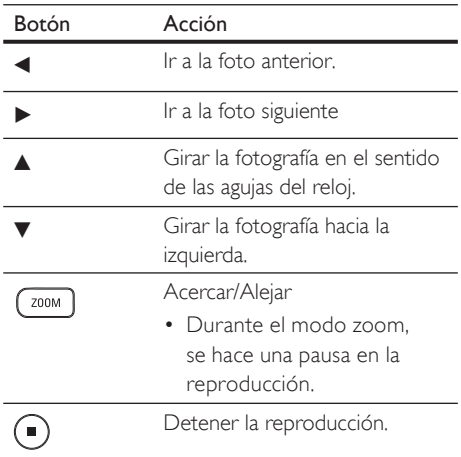

Español

# Reproduzca la música en diapositivas

Reproduzca los archivos de música MP3/WMA y las fotografías JPEG de manera simultánea para crear una secuencia de diapositivas musical. Los archivos MP3/WMA y IPEG deben guardarse en el mismo disco o dispositivo USB.

- Reproducción de música MP3/WMA.
- 2 Desplácese a la carpeta o el álbum de fotografías y pulse **>II** para iniciar la presentación de diapositivas.
	- $\rightarrow$  La reproducción de diapositivas continuará hasta el final de la carpeta de fotografías o álbum.
	- La reproducción de audio continúa hasta el final del disco.
	- Para volver al menú, pulse MENU.
- 3 Para detener la reproducción de diapositivas, presione  $\blacksquare$ .
- 4 Para detener la reproducción de música,  $p$ resione  $\blacksquare$ .

# Reproducción desde un dispositivo USB

Esta unidad puede reproducir o mostrar todos los archivos en MP3, WMA, WMV, DivX (Ultra) y JPEG guardados en los siguientes dispositivos USB:

- cámaras digitales que cumplan con los estándares PTP
- unidades flash
- lectores de tarjetas de memoria
- discos duros (se requiere una fuente de alimentación externa)

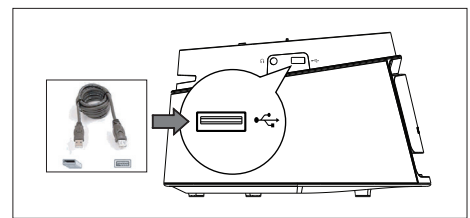

- **1** Conecte un dispositivo de almacenamiento USB en la G toma USB.
- 2 Presione USB.

Aparecerá un menú de contenidos.

- $3$  Seleccione un archivo para reproducir y, a  $continuación$ , presione  $\blacktriangleright$ II.
	- Para obtener más información, consulte los capítulos 'Reproducción de música, Reproducción de fotografías, Reproducción de video'.
- **4** Para detener la reproducción, presione  $\blacksquare$ o extraiga el dispositivo USB.

# Sugerencias

- Si el dispositivo no entra dentro de la toma USB, conéctelo a través de una extensión de cable USB.
- Si utiliza más de un lector de tarjetas, sólo podrá acceder al contenido de una de ellas.
- Si utiliza un disco duro con USB, recuerde colocar un cable de alimentación adicional para obtener un mejor rendimiento.
- No admite cámaras digitales que utilizan el protocolo PTP o exigen instalar un programa adicional cuando se conectan a una PC.

# Reproducción desde un reproductor multimedia portátil

Sólo tiene que conectar su reproductor multimedia portátil (por ejemplo, un reproductor MP3) en la unidad para disfrutar de una calidad de sonido increíble.

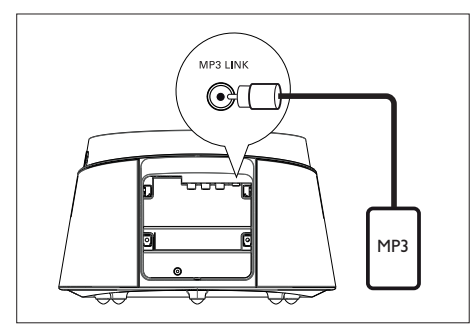

- 1 Conecte un cable de audio estéreo de 3,5 mm (suministrado) desde la toma MP3 LINK de la unidad a la toma de teléfono del reproductor multimedia portátil.
- 2 Pulse AUX / MP3 LINK varias veces hasta que aparezca "MP3".
- **3** Comience a reproducir con su reproductor multimedia portátil.
	- Consulte el capítulo 'Ajustes de sonido' para mejorar la calidad de audio.
- 4 Para detener la reproducción, presione STOP en su reproductor multimedia portátil.

#### Nota

- El control de la reproducción sólo es posible en su reproductor multimedia portátil.
- Detenga el reproductor multimedia antes de cambiar la fuente de reproducción.

# Reproducción desde iPod

Para disfrutar del contenido a través de este sistema de Home Theater compacto, sólo tiene que conectar el iPod en la estación base.

Lista de modelos de iPod compatibles:

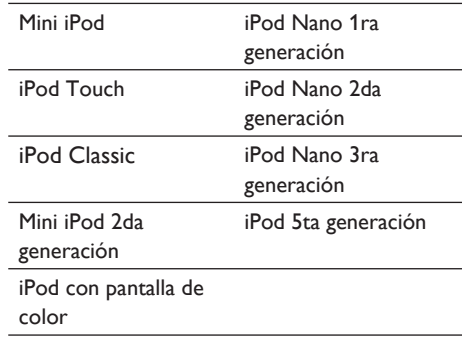

Nota

• Para obtener las últimas actualizaciones admitidas para iPod, visite el sitio Web de Philips.

# Control de la música del iPod

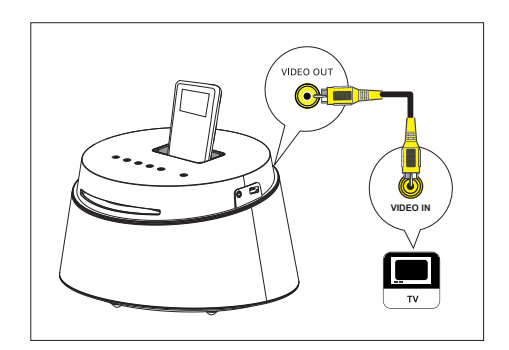

- Presione para abrir la tapa de la estación base
- 2 Coloque su iPod en la estación base y enciéndalo.

## 3 Presione DOCK.

- La autenticación de compatibilidad de algunos iPod puede demorar más tiempo.
- 4 Comience e reproducir en su iPod.
	- Para ver los videos del iPod, utilice un cable de video para conectar la estación base al televisor y active el ajuste 'TV ON' (TV Encendido) del iPod.
- 5 Durante la reproducción, puede utilizar el control remoto para controlar la música.

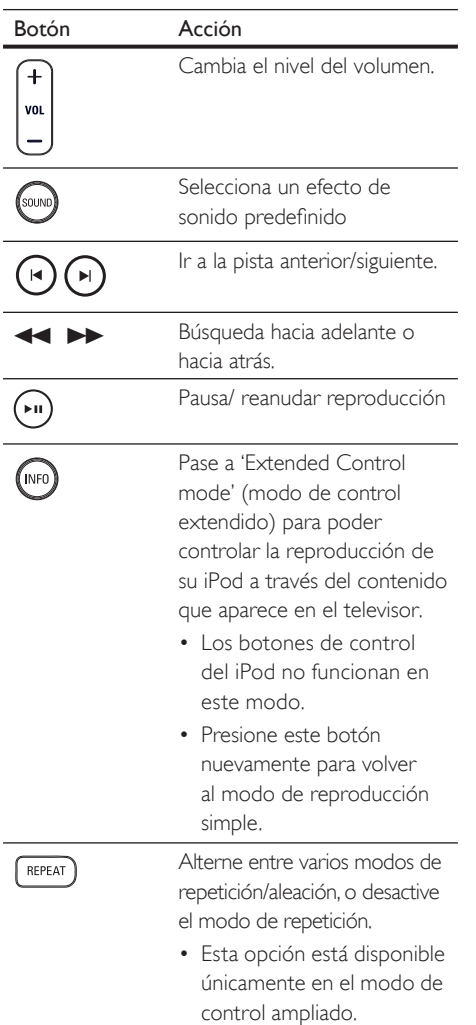

#### Sugerencias

- En modo iPod, se cargará la batería del iPod.
- En el modo de reproducción ampliado, sólo puede controlarse la reproducción del iPod a través del contenido que aparece en el televisor mediante el control remoto del Home Theater compacto.

# 6 Ajuste de sonido

# Control del volumen

- 1 Presione VOL  $+$   $-$  para subir o bajar el nivel del volumen.
	- Para silenciar el volumen, presione  $\mathbf{\mathcal{R}}$ .
	- Para reestablecer el volumen, presione **K** nuevamente o presione el botón de volumen.

# Selecciona un efecto de sonido predefinido

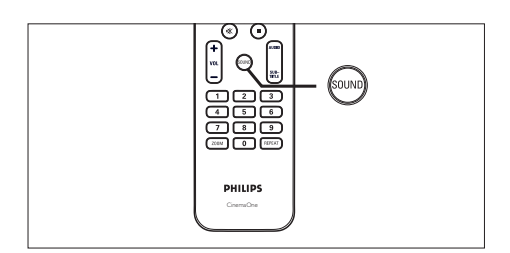

1 Presione SOUND varias veces para seleccionar el efecto de sonido que más se ajuste al video o la música que está en reproducción.

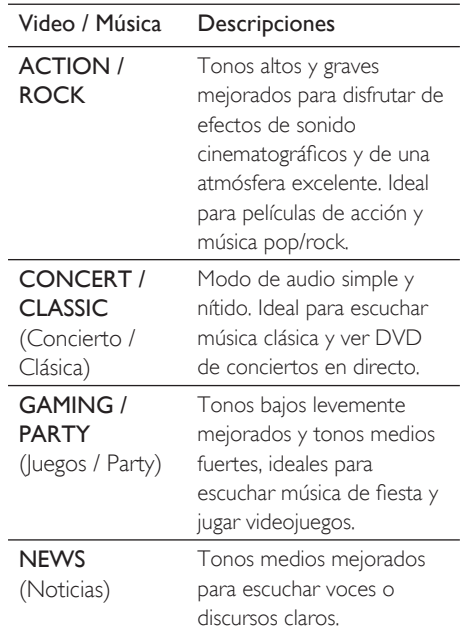

# Opciones de ajuste

Esta sección describe las diferentes opciones de configuración de la unidad.

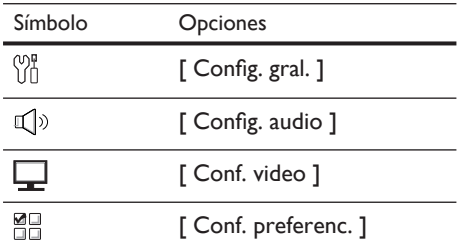

# Configuración general

- 1 Presione OPTIONS. Aparecerá el menú [ Config. gral ].
	-
- 2 Presione  $\blacktriangleleft$ .
- Seleccione una opción y, a continuación, presione OK.

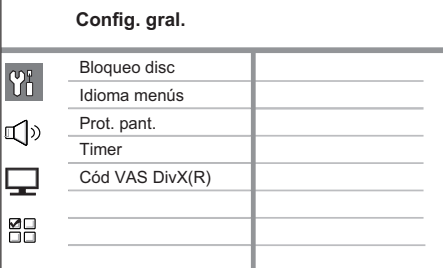

- Consulte las explicaciones de las opciones que se indican en las siguientes páginas.
- $4$  Seleccione una configuración y, a continuación, presione OK.
	- Para volver al menú anterior, presione **BACK**
	- Para salir del menú, presione OPTIONS.

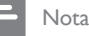

- El televisor y todos los dispositivos conectados deben ser compatibles con HDMI CEC.
- Para poder disfrutar al máximo de los controles EasyLink, debe activar las funciones HDMI CEC en su televisor o dispositivo. Para obtener más información, consulte el manual de su dispositivo/ televisor.
- Philips no garantiza una interoperatividad total con todos los dispositivos compatibles con HDMI CEC.

# [ Bloqueo disc ]

Establece una restricción en determinados discos. Antes de comenzar, coloque el disco en la bandeja (pueden bloquearse un máximo de 40 discos).

- **[ Bloquear ]:** restringe el acceso al disco actual. La próxima vez que quiera reproducir este disco o desbloquearlo, tendrá que introducir la contraseña.
- **[Desbloquear** ]: pueden reproducirse todos los discos.

# Sugerencias

• Para establecer o cambiar una contraseña, desplácese hacia [ Config. preferenc. ] > [ Contraseña ].

# [ Idioma menús ]

Seleccione el idioma de pantalla predeterminado

# [ Prot. pant. ]

Active o desactive el protector de pantalla Ayuda a proteger la pantalla contra los daños originados por la exposición a imágenes estáticas durante períodos prolongados.

- [ Activado ]: configure el protector de pantalla para que aparezca después de 15 minutos de inactividad (por ejemplo, en modo de pausa o de detención).
- [ Desactivado ]: desactiva el protector de pantalla

Español

# [ Timer ]

Pasa de forma automática al modo de espera una vez transcurrido el tiempo preestablecido.

- [ Desactivado ]: desactiva el timer.
- $\cdot$  [ 15, 30, 45, 60 mins ]: selecciona la cuenta regresiva antes de pasar al modo de espera.

# [ Cód VAS DivX(R) ]

Muestra el código de registro para DivX®.

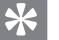

### Sugerencias

• Ingrese el código de registro de DivX cuando alquile o adquiera un video desde la página www.divx. com/vod. Los videos DivX que fueron alquilados o adquiridos a través del servicio DivX® VOD (del inglés, Video On Demand), pueden reproducirse en el dispositivo registrado.

Español

# Configuración de audio

- 1 Presione OPTIONS. Aparecerá el menú [ Config. gral ].
- **2** Pulse  $\blacktriangledown$  para seleccionar  $\blacktriangleleft$ <sup>2</sup> Config. audio 1 y, a continuación, presione  $\blacktriangleright$ .
- $3$  Seleccione una opción y, a continuación, presione OK.

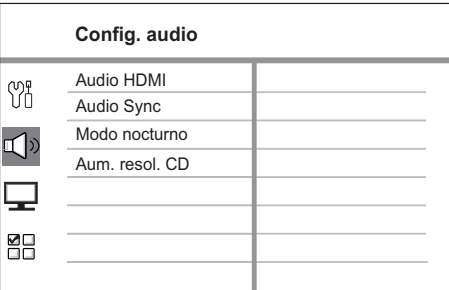

- Consulte las explicaciones de las opciones que se indican en las siguientes páginas.
- $4$  Seleccione una configuración y, a continuación, presione OK.
	- Para volver al menú anterior, presione **BACK**
	- Para salir del menú, presione OPTIONS.

# [ Audio HDMI ]

Cuando conecte la unidad y el televisor con un cable HDMI, seleccione la salida de audio para esta conexión.

- [ Activado ]: el sonido se emite a través del televisor y del sistema de altavoces. Si la unidad no es compatible con el formato de audio del disco, se mezclarán dos canales de sonido (PCM lineal).
- [ Desactivado ]: desactiva la salida de audio desde el televisor. El sonido se emite sólo a través del sistema de altavoces.

# [ Audio Sync ] (Sincronización de audio)

Ajuste el tiempo de retardo predeterminado de la salida de audio cuando reproduzca un disco de video.

- 1. Para comenzar, presione OK.
- 2. Pulse  $\blacktriangleleft$   $\blacktriangleright$  para ajustar el tiempo de retardo.
- 3. Pulse OK para confirmar y salir.

### [ Modo nocturno ]

Regule el nivel de ruido para poder ver películas en DVD a un volumen bajo sin molestar a los demás.

#### Nota

- Este ajuste puede aplicarse sólo con los discos DVD codificados en Dolby Digital.
	- [ Activado ]: para ver en silencio durante la noche (sólo DVD).
	- [ Desactivado ]: disfrute del sonido envolvente con un rango dinámico completo.

# [ Aum. resol. CD ]

Convierta un CD de audio a una velocidad de muestreo superior para obtener mejor calidad de sonido, mediante un procesamiento sofisticado de la señal digital.

- <sup>[</sup> Desactivado ]: desconecta el muestreo ascendente de CD.
- [ Activado ]: duplica la velocidad de muestreo de los CD respecto de la velocidad original.

# Configuración de video

- 1 Presione OPTIONS (OPCIONES).  $\rightarrow$  Aparecerá el menú [ Config. gral. ].
- 2 Presione  $\blacktriangledown$  para seleccionar  $\blacktriangledown$ [ Conf. video ] y, a continuación, presione  $\blacktriangleright$ .
- $3$  Seleccione una opción y, a continuación, presione OK.

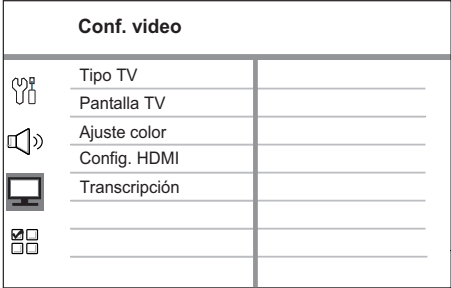

- Consulte las explicaciones de las opciones que se indican en las siguientes páginas.
- $4$  Seleccione una configuración y, a continuación, presione OK.
	- Para volver al menú anterior, presione BACK.
	- Para salir del menú, presione **OPTIONS**

# [ Tipo TV ]

Si el video no aparece correctamente, cambie el ajuste. Esta configuración concuerda de manera predeterminada con la mayoría de las configuraciones de los televisores de su país.

- [ PAL ]: para televisores con sistema PAL.
- **[ NTSC ]**: para televisores con sistema NTSC.
- [ Multi ]: para televisores compatibles con PAL y NTSC.

# [ Pantalla TV ]

Seleccione un formato de pantalla de acuerdo con la forma en que desea ver la imagen en el televisor.

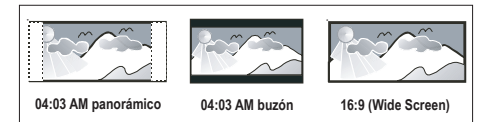

- [ 04:03 AM panorámico ]: una pantalla de altura completa recortada en los costados para televisores estándar.
- [ 04:03 AM buzón ]: una pantalla panorámica con barras negras en la parte superior e inferior, para televisores estándar.
- [16:9 Wide Screen ]: para televisores con pantalla panorámica (relación del marco 16:9).

# [ Ajuste color ]

Seleccione una configuración predefinida de color o personalice su configuración.

- [ Estándar ]: configuración de color original.
- [ Brillo ]: configuración de color intenso.
- [ Suave ]: configuración de color suave.
- [ Personal 1: para personalizar la configuración de color. Defina el nivel de brillo, contraste, matiz y saturación de color en el menú y presione OK.

# [ Config. HDMI ]

Cuando conecte la unidad y el televisor con un cable HDMI, seleccione la mejor configuración HDMI que su televisor pueda admitir.

• [ Form. Wide Screen ]: establece el formato de la pantalla panorámica para la reproducción de discos.

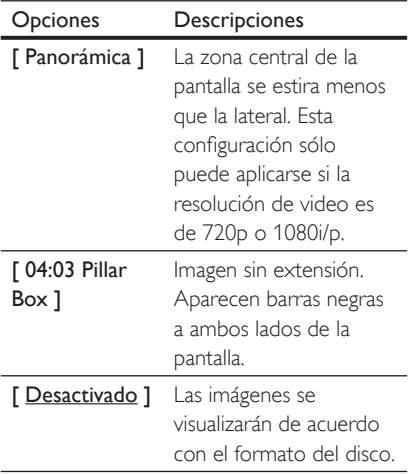

#### Nota

- Esta configuración está disponible sólo si **[ Pantalla** TV ] se ha configurado en formato [16:9 Wide Screen ].
	- [ Video HDMI ] : selecciona una resolución de video compatible con la capacidad de la pantalla de su televisor.

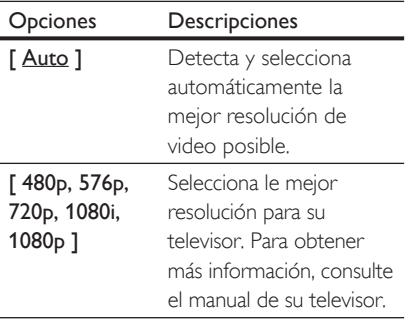

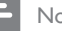

#### Nota

Si la configuración no es compatible con su televisor, aparecerá una pantalla en blanco. Espere 15 segundos para dar tiempo a la recuperación automática o pase al modo predeterminado tal como se indica a continuación: 1) Pulse  $\triangle$ . 2) Pulse  $\triangleleft$ . 3) Pulse ZOOM.

### [ Transcripción ]

Activa o desactiva la transcripción en pantalla.

- [ Activado ]: muestra los efectos de sonido en los subtítulos. Sólo se aplica a discos con la información de transcripción incluida y si su televisor es compatible con la función.
- [ Desactivado ]: desactiva la transcripción.

# Configuración de preferencias

- 1 Presione OPTIONS. Aparecerá el menú [ Config. gral. ].
- 2 Pulse  $\blacktriangledown$  para seleccionar  $\mathbb{R}$ [ Conf. preferenc. ] y, a continuación, pulse  $\blacktriangleright$ .
- $3$  Seleccione una opción y, a continuación, presione OK.

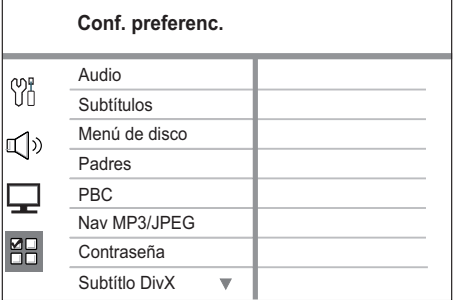

- Consulte las explicaciones de las opciones que se indican en las siguientes páginas.
- $4$  Seleccione una configuración y, a continuación, presione OK.
	- Para volver al menú anterior, presione **BACK**
	- Para salir del menú, presione OPTIONS.

# [ Audio ]

Seleccione el idioma de audio predeterminado para DVD.

# [ Subtítulos ]

Seleccione el idioma de subtítulos predeterminado para DVD.

# [ Menú de disco ]

Seleccione el idioma del menú para DVD.

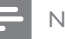

#### Nota

- Si el idioma que ha elegido no está disponible, el disco utilizará el predeterminado.
- Para algunos DVD, el idioma de los subtítulos y del audio sólo se puede cambiar a través del menú del disco.
- Para seleccionar los idiomas que no están en la lista del menú, seleccione [ Otros ]. A continuación, verifique la lista de códigos de idioma en la parte trasera del manual del usuario y escriba esos 4 dígitos donde corresponda.

# **[** Padres 1

Limite el acceso a DVDs que no son apropiados para niños. Este tipo de DVD debe grabarse con clasificación.

- 1. Para comenzar, presione OK.
- 2. Seleccione una clasificación en el menú y presione OK.
- 3. Pulse los botones numéricos para introducir la contraseña de 4 dígitos.

#### Nota

- Los DVD con un nivel superior al que usted estableció en **[ Padres ]** sólo se reproducen con una contraseña.
- Los niveles de calificación dependen de cada país. Para permitir la reproducción de todos los discos, seleccione '8'.
- Algunos DVD tienen la clasificación impresa pero no grabada en el disco. Este control no funciona en esos discos.

# Sugerencias

• Para establecer o cambiar una contraseña, desplácese hacia [ Config. preferenc. ] > [ Contraseña ].

# [ PBC ]

En discos VCD y SVCD grabados con PBC (del inglés, Playback Control), puede acceder al contenido a través de un menú interactivo.

- [ Activado ]: aparece un menú de índice cuando se introduce un disco para reproducir.
- [ Desactivado ]: pasa el menú por alto y comienza la reproducción desde el primer título.

# [ Nav MP3/JPEG ]

Activa o desactiva la pantalla con la carpeta MP3/WA cuando se reproduce un archivo multimedia que contiene archivos MP3/ WMA.

- **[ Con menú ]**: muestra las carpetas con archivos MP3/WMA.
- [ Sin menú ]: muestra todos los archivos.

### [ Contraseña ]

Siga las instrucciones que aparecen en el televisor para cambiar la contraseña de los discos bloqueados y reproducir los DVD restringidos.

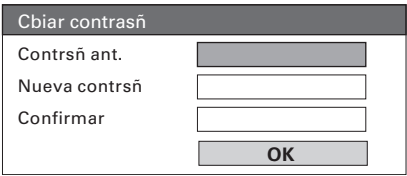

- 1. Pulse los botones numéricos para introducir "0000" o la contraseña de cuatro dígitos que definió en el campo [ Contrsñ ant. ].
- 2. Introduzca la nueva contraseña en el campo [ Nueva contrsñ ].
- 3. Vuelva a ingresar la nueva contraseña en el campo

#### [ Confirmar ].

4. Presione OK para salir del menú.

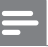

#### Nota

• Si olvida la contraseña de cuatro dígitos, ingrese "0000" antes de definir la nueva contraseña.

# [ Subtítulos DivX ]

Seleccione un grupo de caracteres que admitan los subtítulos DivX.

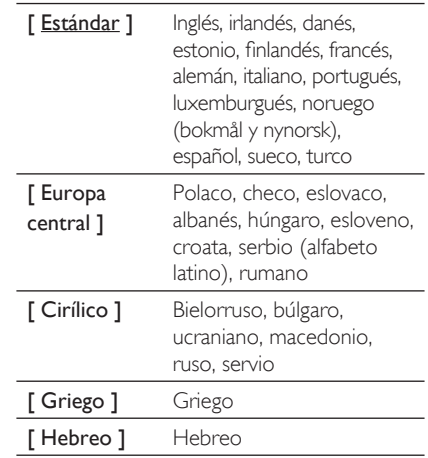

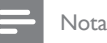

• Asegúrese de que el archivo con los subtítulos tenga exactamente el mismo nombre que el archivo de la película. Si, por ejemplo, el nombre del archivo de la película es 'Película.avi', el nombre del archivo de texto debe ser 'Película.sub' o 'Película.srt'.

# [ Datos de versión ]

Muestra la versión del software de la unidad.

### Sugerencias

• Esta información es necesaria para se desea averiguar si hay una nueva versión disponible en el sitio de Philips para bajar e instalar en la unidad.

### [ Predetermin. ]

Reestablezca todas las configuraciones de la unidad y elija el modo predeterminado, excepto en las opciones [ Bloqueo disc ], [ Contraseña ] y [ Padres ].

Español

# 8 Información adicional

# Actualización de software

Philips ofrece actualizaciones de software para que la unidad sea compatible con los nuevos formatos.

Para comprobar si hay actualizaciones, compare la versión de software actual de la unidad con la versión de software más reciente disponible en el sitio Web de Philips.

### 1 Presione OPTIONS.

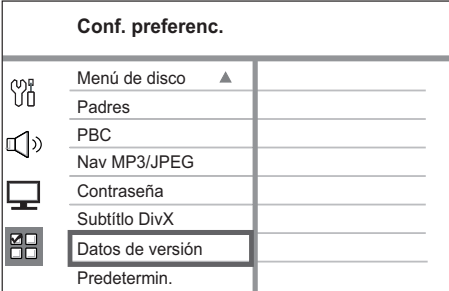

- 2 Seleccione  $\lceil$  Config. preferenc.  $\rceil$  > [ Datos de versión ] y, a continuación, pulse OK.
- **3** Escriba el número de la versión y presione OPTIONS para salir del menú.
- 4 Ingrese en www.philips.com/support para consultar cuál es la última versión disponible del software.
- $5$  Si la última versión del software es superior a la de esta unidad, descárguelo y guárdelo en un CD-R o en un dispositivo USB Flash.
- 6 Introduzca el CD-R o el dispositivo USB Flash en el sistema de Home Theater.
- **7** Pulse **DISC** (Disco)  $\circ$  USB  $\vee$ , a continuación, siga las instrucciones que aparecen en la pantalla del televisor para confirmar la ejecución de la actualización.

# Nota

- No extraiga el disco CD-R o USB mientras la actualización de software esté en curso.
- 8 Una vez completada la actualización, la unidad se apagará de forma automática y pasará al modo de espera.

#### Nota

• Le recomendamos desconectar el cable de alimentación por unos segundos y volver a conectarlo para reiniciar el sistema.

# Atención

### Precaución!

• No utilice solventes como bencina, diluyentes, limpiadores comerciales o aerosoles antiestáticos para la limpieza de los discos.

#### Limpieza de discos

Pase un paño de microfibra sobre el disco, desde el centro hasta el borde, realizando movimientos en línea recta.

#### Limpieza de la pantalla de la unidad principal

Limpie la superficie de la pantalla con un paño de microfibra.

# **Especificaciones**

#### Nota

• Las especificaciones y el diseño quedan sujetos a modificaciones sin previo aviso.

#### Accesorios incluidos

- Guía de configuración rápida
- Control remoto y baterías
- Cable de video compuesto (amarillo)
- Cable HDMI
- Cable de audio estéreo de 3,5 mm (para MP3 LINK)
- Adaptador de patilla redonda a plana
- Adaptador de alimentación
- Cable de alimentación
- Paño de limpieza de microfibra

#### Amplificador

- Potencia de salida total (sistema de Home Theater compacto): 40W RMS (10% THD)
- Respuesta de frecuencia: 180 Hz~18 kHz / ±3 dB
- Relación señal/ruido: > 60 dB (ponderado A)
- Sensibilidad de entrada
	- AUX: 500 mV
	- MP3 LINK (Enlace MP3): 500 mV

#### Disco

- Tipo de láser: semiconductor
- Diámetro del disco: 12 cm / 8 cm
- Decodificación de video: MPEG1/ MPEG2 / DivX / DivX Ultra
- Conversión digital analógica de video: 12 bits / 108 MHz
- Sistema de señal: PAL/NTSC
- Video S/N: 56 dB
- Conversión digital analógica de audio 24 bits / 96 kHz
- Respuesta de frecuencia: 4 Hz 20 kHz (44,1 kHz)

4 Hz - 22 kHz (48 kHz)

- 4 Hz 44 kHz (96 kHz)
- PCM: IEC 60958
- Dolby Digital, DTS: IEC60958, IEC61937

#### **USB**

- Compatibilidad: USB (2.0) de alta velocidad
- Clases UMS (clase de almacenamiento masivo USB)

#### Unidad principal

- Fuente de alimentación: 100-240 V; 50-60 Hz
- Consumo de energía: 22 W
- Consumo en modo de espera: < 1 W
- Sistema: sistema Bass Reflex
- Impedancia: 8 ohm
- Altavoces: woofer de 165 mm (6 1/2")
- Respuesta de frecuencia: 55 Hz 150 Hz
- Dimensiones (An  $\times$  Al  $\times$  Pr): 273  $\times$  172  $\times$  273 (mm)
- Peso: 2.6 kg

# 9 Solución de problemas

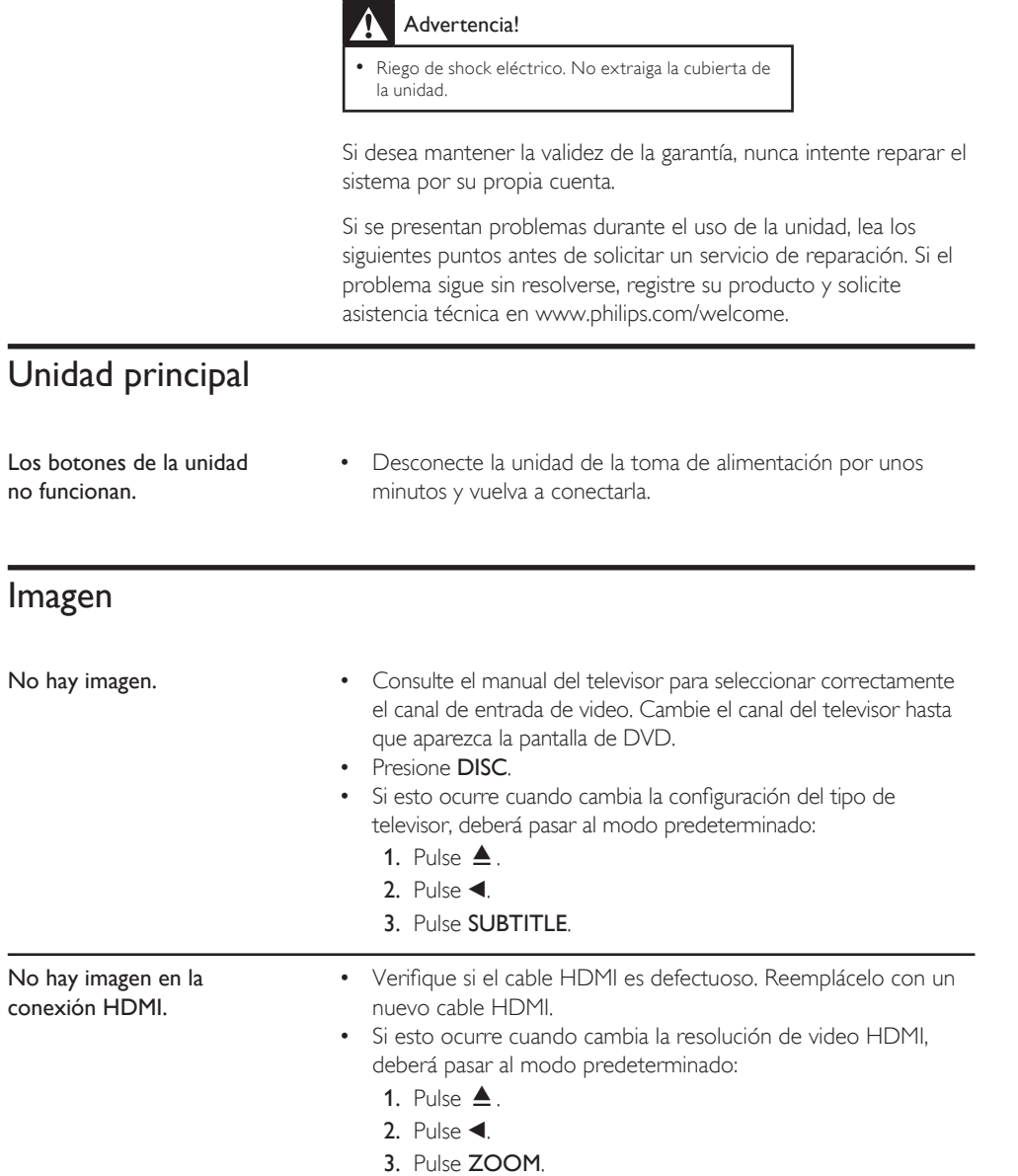

No

# Sonido

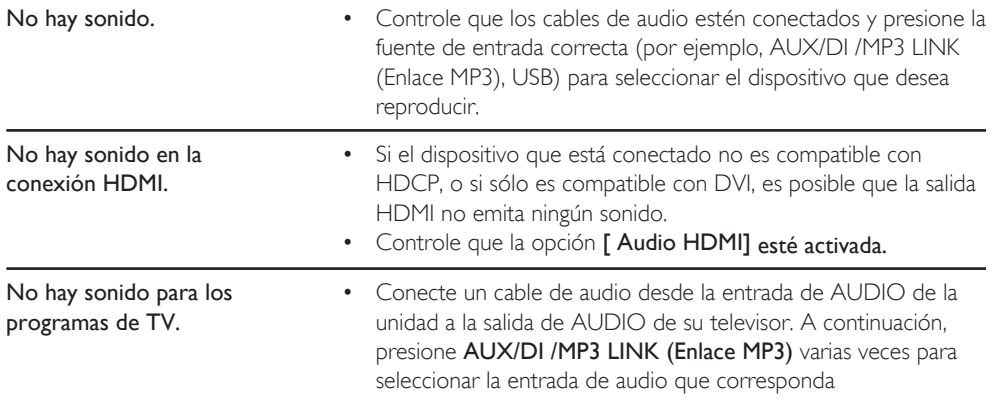

Español

# Reproducción

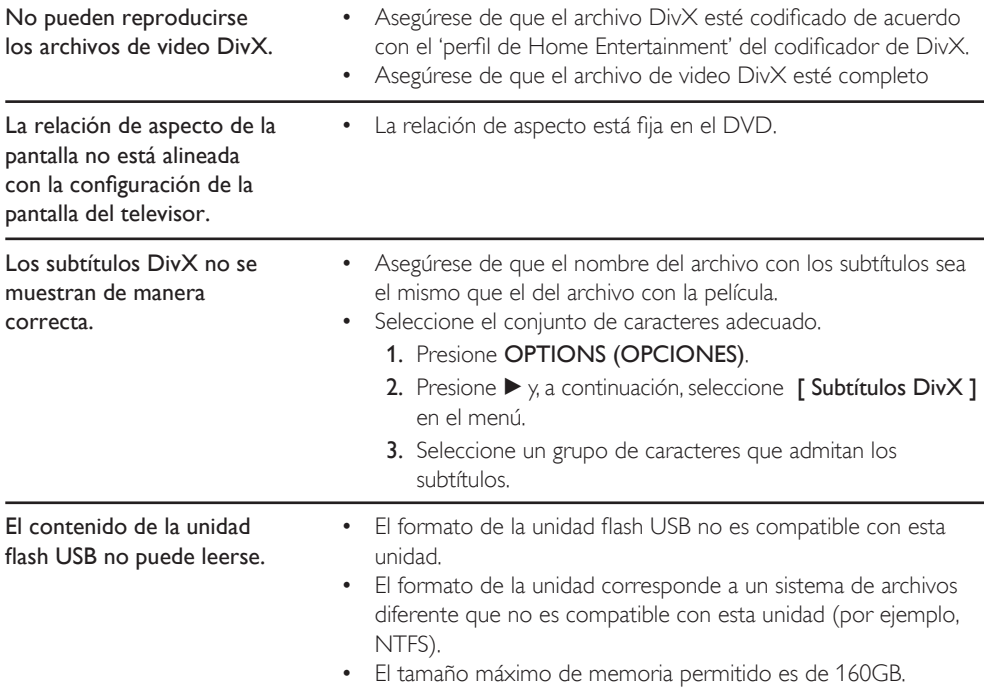

# 10 Glosario

#### Relación de aspecto

La relación de aspecto se refiere a la relación entre la longitud y la altura de las pantallas de los televisores. La relación de un TV estándar es 4:3, mientras que la relación de un TV de alta definición o de pantalla panorámica es 16:9. Letterbox le permite disfrutar de una imagen con una mayor perspectiva en una pantalla estándar de 4:3.

#### DivX

El código DivX es una tecnología de compresión de video basada en MPEG-4 pendiente de patente, desarrollada por DivX Networks, Inc., que puede reducir el tamaño de los archivos de video digital lo suficiente como para transferirlos por Internet a la vez que se conserva una elevada calidad de imagen.

#### Dolby Digital

Un sistema de sonido envolvente desarrollado por Dolby Laboratories que contiene hasta seis canales de audio digital.

#### HDMI

HDMI (interfaz multimedia de alta definición) es una interfaz digital de alta velocidad que puede transmitir video de alta definición y audio multicanal digital sin comprimir. Proporciona una calidad de imagen y sonido de alta calidad, completamente libre de ruidos. La tecnología HDMI es totalmente compatible con DVI.

De acuerdo con los requisitos del estándar HDMI, si se conectan productos HDMI o DVI sin HDCP (protección de contenido digital de banda ancha) no habrá salida de video ni de audio.

#### **HDCP**

HDCP (protección de contenido digital de gran ancho de banda) es una especificación que facilita la transmisión segura de contenidos digitales entre distintos dispositivos (para evitar la violación de los derechos de autor).

# JPEG

Formato de imagen fija digital muy común. Es un sistema de compresión de datos de imágenes fijas propuesto por Joint Photographic Expert Group, con una pequeña disminución en la calidad de la imagen a pesar de su índice de alta compresión. Los archivos se reconocen por la extensión 'JPG' o 'JPEG'.

#### MP3

Formato de archivos con un sistema de compresión de datos de sonido. 'MP3' es la abreviatura de Motion Picture Experts Group 1 (o MPEG-1) Audio nivel 3. Al utilizar el formato MP3, un CD-R o CD-RW puede contener aproximadamente 10 veces más datos que un CD común. Los archivos se reconocen por la extensión '.MP3'.

#### MPEG

Motion Picture Experts Group. Es una colección de sistemas de compresión para audio y video digital.

#### PBC

Control de reproducción Sistema de navegación de CD de video/ súper VCD a través de menús en pantalla grabados en un disco. Permite la búsqueda y la reproducción interactivas.

### PCM

Modulación por código de pulsos. Sistema de codificación de audio digital.

#### WMA

Windows Media™ Audio Hace referencia a una tecnología de compresión de audio desarrollada por Microsoft Corporation. Los datos WMA pueden codificarse con la versión 9 de Windows Media Player o Windows Media Player para Windows XP. Los archivos se reconocen por la extensión 'WMA'.

# Language code

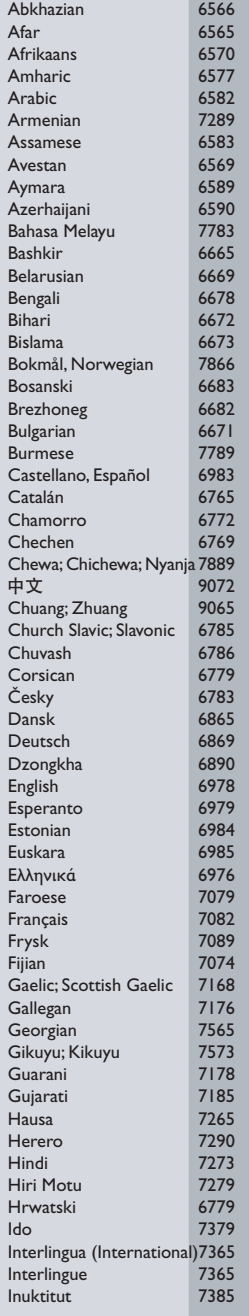

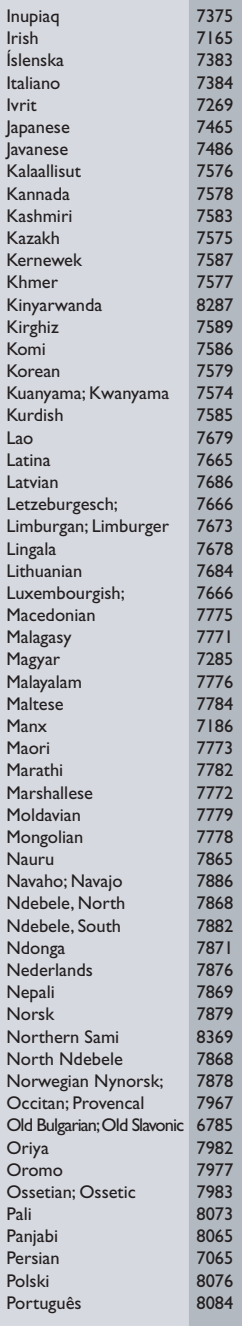

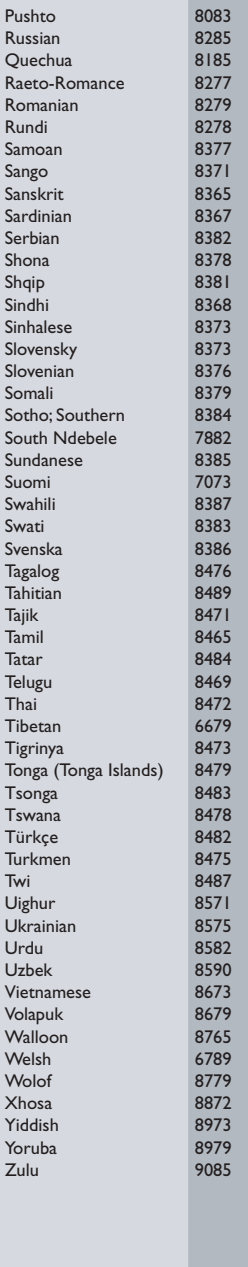

# **POLIZA DE GARANTIA**

#### **ESTA POLIZA ES GRATUITA**

Este aparato ha sido cuidadosamente diseñado y se ha fabricado con los mejores materiales bajo un estricto control de calidad, garantizando su buen funcionamiento por los periodos establecidos según el aparato (ver lista en la parte inferior) a partir de la entrega del aparato al consumidor.

Esta póliza incluve la reparación o reposición gratuita de cualquier parte o componente que eventualmente fallase y la mano de obra necesaria para su reparación, así como los gastos de transportación razonablemente erogados dentro de nuestros centros de servicio, misma que se hará efectiva en cualquiera de nuestros centros de servicio autorizados en el país.

Si su aparato llegase a reguerir de nuestro servicio de garantía, acuda al centro de servicio más cercano a su domicilio, de tener alguna duda por favor llame a nuestro CENTRO DE **INFORMACIÓN AL CLIENTE LADA** sin costo en toda la republica al 01 800 504 62 00 en donde con qusto le indicaremos el centro de servicio autorizado más cercano a su domicilio.

PHILIPS MEXICANA S.A. de C.V. a través de sus centros de servicio autorizados reparará y devolverá a usted su aparato en un plazo no mavor a 20 días hábiles, contados a partir de la fecha de ingreso, impresa en la orden de servicio de cualquiera de nuestros centros de servicio autorizados.

La garantía de esta póliza cubre cualquier desperfecto o daño eventualmente ocasionado por los trabajos de reparación y/o traslado del aparato en el interior de nuestros centros de servicio autorizados

Esta póliza sólo tendrá validez, si está debidamente requisitada, sellada por la casa vendedora, en caso de extravío de esta póliza, podrá hacer efectiva su garantía con la presentación de su factura de compra

#### **ESTA POLIZA NO SE HARA EFECTIVA EN LOS SIGUIENTES CASOS:**

-Cuando el aparato sea utilizado en condiciones distintas a las normales.

-Cuando el aparato no haya sido operado de acuerdo con el instructivo de uso que se le acompaña.

-Cuando la causa de la falla o mal funcionamiento sea consecuencia de una reparación inadecuada o alteración producida por personas no autorizadas por PHILIPS MEXICANA S.A. de C.V.

#### PERIODOS DE GARANTIA

#### 36 MESES - Monitores para computadora.

12 MESES - Televisores con y sin reproductor de video digital DVD, videocassetteras, reproductores de discos de video digital DVD, reproductores de disco de video digital con pantalla incluida, grabadores reproductores de disco de video digital DVD, grabadores reproductores de disco compacto, Radiograbadoras con y sin reproductor de disco compacto, reproductores de disco compacto portátil, video proyectores (excepto la lámpara) , cámaras de video, decodificadores de señal (IRD), televisores para hotel, sistemas de observación, televisores de proyección, teléfonos celulares, pagers, minisitemas de audio, minisistemas de audio con reproductor de disco de video digital integrado, microsistemas de audio, sistemas de cine en casa, sistemas reproductores de disco de video digital, equipos modulares, sintoamplificadores, facsímils, LNB, antenas de recepción de satélite, DVD ROM, CDR ROM y CDRW ROM para computadora.

6 MESES - reproductores de cassette portátil, radio reloies, radios A.M./F.M., reproductores de audio digital MP3 (Internet), auto estéreos, teléfonos, teléfonos inalámbricos, cámaras digitales.

3 MESES.- Accesorios, controles remotos, bocinas, cintas para fax y para cámaras de videoconferencia, micrófonos, audífonos.

**PHILIPS-**

**MC-719-ARCO** 

#### Philips Mexicana, S.A. de C.V.

#### Producto Importado por: Philips Mexicana, S.A. de C.V. Av. La Palma No.6 Col. San Fernando La Herradura<br>Huixquilucan, Edo, de México, C.P. 52784

Tel. 52 69 90 00

#### Centro de Informacion al Cliente Información General

LADA SIN COSTO PARA TODA LA REPUBLICA 01 800 504 62 00 philips@merkafon.com

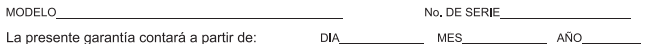

En caso que en su producto presente alguna falla, acuda al centro de servicio más cercano a su domicilio (según listado de talleres anexo) y en caso de tener alguna duda o pregunta por favor llame a nuestro Centro de información al Cliente, en donde con gusto le atenderemos en todo lo relativo a:

Servicio de sus aparatos Philips

\* Información de productos y Talleres Autorizados Philips

\* Asesoria en el manejo e instalación de su producto Philips

\* Información en donde puede adquirir productos y accesorios Philips

Para hacer efectiva la garantía de su producto, es necesario presentar esta póliza debidamente requisitada o de lo contrario, presentar su factura de compra

#### CENTROS DE SERVICIO AUTORIZADOS PHILIPS EN LAS PRINCIPALES CIUDADES

NOTA: Los Centros que tengan (S) solo proporcionan Servicio y los que tengan (SR) venden refacciones, accesorios y proporcionan Servicio

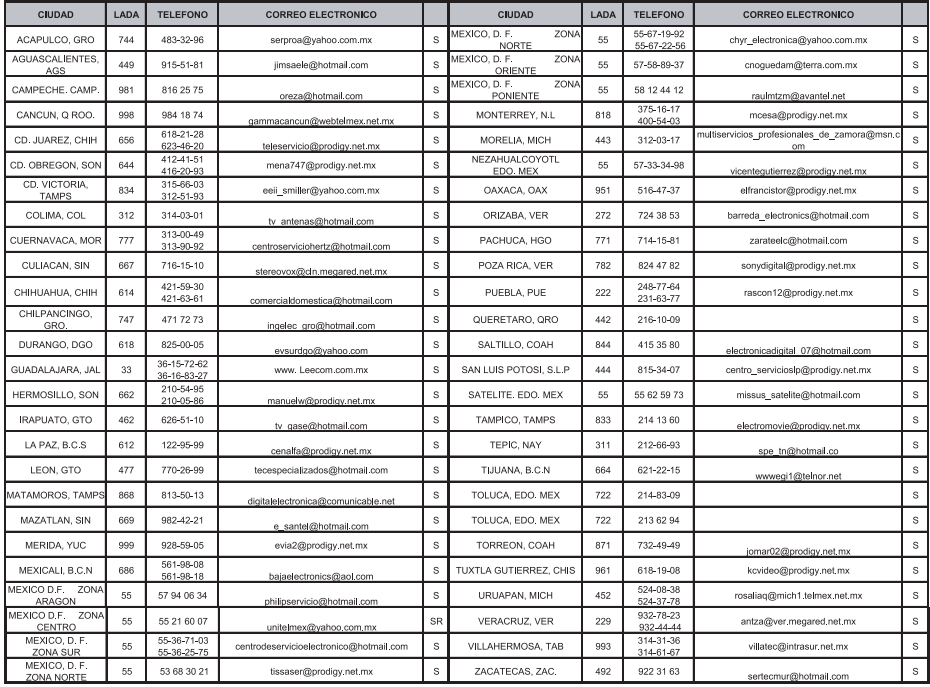

Para mayor referencia de Talleres de Servicio Autorizados en otras ciudades comunicarse al 01 800 504 62 00 (lada sin costo)

#### **CERTIFICADO DE GARANTÍA INTERNACIONAL**

Validez de la garantía

Todos los productos de la línea de audio y video Philips, se regirán por un año de garantía internacional (365 días), salvo para Chile donde los productos de las líneas CD Portable y RCR CD, los cuales se rigen por 6 meses de garantía (182 dias)

Condiciones de la garantía

Esta garantía perderá su validez sí:

- $\bullet$ El defecto es causado por uso incorrecto o en desacuerdo con el manual de instrucciones
- El aparato sea modificado, violado por una persona no autorizada por Philips  $\bullet$
- El producto esté funcionando con un suministro de energía (red eléctrica, batería, etc.) de características diferentes a las recomendadas en el manual de instrucciones
- El número de serie que identifica el producto se encuentre de forma adulterada.  $\ddot{\phantom{a}}$

Están excluidos de garantía.

- Los defectos que se generen debido al incumplimiento del manual de instrucciones del producto
- Los casos fortuitos o de la fuerza mayor, como aquellos causados por agentes de la naturaleza y  $\bullet$ accidentes, descargas eléctricas, señales de transmisión débiles.
- Los defectos que se generen debido al uso de los productos en servicios no  $\bullet$ doméstico/residencial regulares o en desacuerdo con el uso recomendado
- Daños ocasionados por fluctuaciones de voltajes, voltaje fuera de norma o por causas fuera de  $\bullet$ Philips, como cortocircuitos en los bafles o parlantes.
- En las ciudades en donde no existe el taller autorizado del servicio de Philips, los costos del transporte del aparato y/o el técnico autorizado, corren por cuenta del cliente.
- La garantía no será válida si el producto necesita modificaciones o adaptaciones para que funcione en otro país que no es aquél para el cual fue mercadeado.

El único documento válido para hacer efectiva la garantía de los productos, es la Factura o Boleta de compra del consumidor final.

Aquellos productos que hayan sido adquiridos en otros países y que no estén en el rango normal del país donde se efectuará la reparación, dicha prestación de servicio tomará mas tiempo de lo normal ya que es necesario pedir las partes/piezas al centro de producción correspondiente.

Centros de información

Líneas de atención al consumidor Chile: 600-7445477 Colombia: 01-800-700-7445 Costa Rica: 0800-506-7445 Ecuador: 1-800-10-1045 El Salvador: 800-6024 Guatemala: 1-800-299-0007 Panama: 800-8300 Peru: 0800-00100 Rep. Dominicana: 1-800-751-2673 Venezuela: 0800-100-4888

#### **LISTA DE SERVIÇO AUTORIZADO - BRASIL**

RIO BRANCO 68-32217642 COLATINA 27-37222288 BELO HORIZONTE 31-34420944 RIO BRANCO 68-32249116 GUARAPARI 27-33614355 BELO HORIZONTE 31-34181919 **PARAÍBA** SANTANA 96-2811080 CALDAS NOVAS 64-4532878 CONS LAFAIETE 31-37637784 CATALAO 64-4412786 CONTAGEM 31-33912994 **PARANÁ** SERRINHA 75-32611794 CUIABA 65-36230421 PIUMHI 37-33714632 STO ANTONIO JESUS 75-36314470 LUCAS DO RIO VERDE 65-5491333 POCOS DE CALDAS 35-37121866 **PERNAMBUCO** LIMOEIRO DO NORTE 88-4231938 NAVIRAI 67-4612486 VARGINHA 35-32227889 OROS 88-5841271 NOVA ANDRADINA 67-4413851 VARZEA DA PALMA 38-37311548 **PIAUÍ**

**ACRE** BARRA S FRANCISCO 27-37562245 BELO HORIZONTE 31-32257262 PORTO TROMBETAS 93-35491606

**ESPÍRITO SANTO** ARAXA 34-36691869 ITAITUBA 93-5181545 ALEGRE 28-35526349 ARCOS 37-33513455 MARABA 94-3211891 **RIO DE JANEIRO** ARACRUZ 27-32561251 BAMBUI 37-34311473 OBIDOS 93-5472116 B JESUS ITABAPOANA 22-38312216 BAIXO GUANDU 27-37321142 BARBACENA 32-33310283 PARAGOMINAS 91-30110778 BELFORD ROXO 21-27616060

CRUZEIRO DO SUL 68-33224432 CASTELO 28-35420482 BELO HORIZONTE 31-32254066 SANTAREM 93-35235322 LINHARES 27-33710148 BELO HORIZONTE 31-32957700 CAMPINA GRANDE 83-3212128 **ALAGOAS** S GABRIEL DA PALHA 27-37271153 BELO HORIZONTE 31-34491000 ESPERANCA 83-3612273 ARAPIRACA 82-5222367 SAO MATEUS 27-37633806 BELO HORIZONTE 31-21027373 GUARABIRA 83-2711159 MACEIO 82-32417237 VILA VELHA 27-32891233 BETIM 31-35322088 JOAO PESSOA 83-32469689 PALMEIRA DOS INDIOS 82-4213452 VITORIA 27-32233899 BOM DESPACHO 37-35212906 JOAO PESSOA 83-32446044 UNIAO DOS PALMARES 82-32811305 BOM DESPACHO 37-35222511 JOAO PESSOA 83-32210460 **GOÍAS** CARANGOLA 32-37412017 NOVA FLORESTA 83-3741014 **AMAPA** ANAPOLIS 62-3243562 CASSIA 35-35412293 SAPE 83-2832479 MACAPA 96-2175934 CACU 64-6561811 CONGONHAS 31-37311638 SOLANEA 83-3631241 **AMAZONAS** FORMOSA 61-6318166 CONTAGEM 31-33953461 AMPERE 46-5471605 MANAUS 92-36333035 GOIANIA 62-32919095 CORONEL FABRICIANO 31-38411804 ANTONINA 41-34321782 MANAUS 92-36633366 GOIANIA 62-32292908 CURVELO 38-37213009 APUCARANA 43-34225306 MANAUS 92-32324252 GOIATUBA 94-34952272 DIVINOPOLIS 37-32212353 ARAPONGAS 43-2753723 INHUMAS 62-5111840 FORMIGA 37-33214177 ASSIS CHATEAUBRIAND 44-5285181 **BAHIA** IPAMERI 62-4511184 FRUTAL 34-34235279 BANDEIRANTES 43-5421711 ALAGOINHAS 75-4211128 ITAPURANGA 62-3551484 GOV. VALADARES 33-32716650 CAMPO MOURAO 44-35238970 BARREIRAS 77-36117592 ITUMBIARA 64-34310837 GUAXUPE 35-35513891 CASCAVEL 45-32254005 BOM JESUS DA LAPA 77-4814335 JUSSARA 62-3731806 GUAXUPE 35-35514124 CIANORTE 44-6292842 BRUMADO 77-4412381 LUZIANIA 61-6228519 IPATINGA 31-38222332 CURITIBA 41-33334764 CAETITE 77-34541183 MINEIROS 64-6618259 ITABIRA 31-38316218 CURITIBA 41-32648791 CAMACARI 71-36218288 PIRES DO RIO 64-4611133 ITAJUBA 35-36211315 CURITIBA 41-32534391 CICERO DANTAS 75-32782767 RIALMA 62-3971320 ITAPECERICA 37-33411326 FOZ DO IGUACU 45-35233029 CRUZ DAS ALMAS 75-6212839 RIO VERDE 64-36210173 ITAPECERICA 37-33411326 FOZ DO IGUACU 45-35234115 ESPLANADA 75-4271454 TRINDADE 62-5051505 ITAUNA 37-32412468 FRANCISCO BELTRAO 46-35233230 EUNAPOLIS 73-2815181 URUACU 62-3571285 ITUIUTABA 34-32682131 GUARAPUAVA 42-36235325 FEIRA DE SANTANA 75-32232882 JOAO MONLEVADE 31-38512909 IBAITI 43-5461162 FEIRA DE SANTANA 75-2213427 **MARANHÃ O** JOAO MONLEVADE 31-38521112 IBIPORA 43-2581863 GANDU 73-32541664 ACAILANDIA 99-35381889 JOAO PINHEIRO 38-35611327 IRATI 42-34221337 ILHEUS 73-2315995 BACABAL 99-36212794 JUIZ DE FORA 32-30842584 LAPA 41-36222410 IRECE 74-36410202 BALSAS 99-5410113 JUIZ DE FORA 32-32151514 LOANDA 44-4252053 ITABERABA 75-32512358 CAROLINA 98-7311335 LAGOA DA PRATA 37-32613493 LONDRINA 43-33241002 ITABUNA 73-36137777 CAXIAS 99-35212377 LAVRAS 35-38219188 MANDAGUARI 44-2331335 ITAPETINGA 77-2613003 CHAPADINHA 98-4711364 MANHUACU 33-33314735 MARINGA 44-32264620 JACOBINA 74-36211323 CODO 99-36611277 MONTE CARMELO 34-38422082 MEDIANEIRA 45-32642580 JEQUIE 73-35254141 CODO 99-36612942 MONTE SANTO DE MINAS 35-35911888 PALMEIRA 42-2523006 JUAZEIRO 74-36116456 COELHO NETO 98-34731351 MONTES CLAROS 38-32218925 PARANAGUA 41-34225804 JUAZEIRO 74-36111002 IMPERATRIZ 99-35244969 MURIAE 32-37224334 PATO BRANCO 46-32242786 LAURO DE FREITAS 71-3784021 PEDREIRAS 99-36423142 MUZAMBINHO 35-5712419 PONTA GROSSA 42-32226590 MURITIBA 75-4241908 PRESIDENTE DUTRA 99-36631815 NANUQUE 33-36212165 RIO NEGRO 47-36450251 PAULO AFONSO 75-32811349 SANTA INES 98-36537553 NOVA LIMA 31-35412026 ROLANDIA 43-2561947 POCOES 77-4311890 SAO JOSE DE RIBAMAR 98-2241581 OLIVEIRA 37-33314444 S J DOS PINHAIS 41-32822522 RIBEIRA DO POMBAL 75-2761853 SAO LUIS 98-32323236 PARA DE MINAS 37-32316369 S MIGUEL DO IGUACU 45-5651429 SALVADOR 71-32473659 SAO LUIS 98-32315276 PARA DE MINAS 37-32321975 SANTA FE 44-2471147 SALVADOR 71-2675000 PARACATU 38-36711250 SAO JORGE D' OESTE 46-5341305 SALVADOR 71-32072070 **MATO GROSSO** PASSOS 35-35214342 STO ANTONIO PLATINA 43-35341809 SALVADOR 71-33356233 ALTA FLORESTA 66-35212460 PATOS DE MINAS 34-38222588 TELEMACO BORBA 42-32726044 SANTO AMARO 75-32413171 ALTO ARAGUAIA 66-4811726 PATROCINIO 34-38311531 TOLEDO 45-32522471 SENHOR DO BONFIM 74-5413143 BARRA DO GARGAS 66-4011394 PITANGUI 37-32716232 UMUARAMA 44-36231233 TEIXEIRA DE FREITAS 73-30111600 PONTES E LACERDA 65-2662326 POCOS DE CALDAS 35-37224448 BELO JARDIM 81-37261918 VALENCA 75-6413710 PRIMAVERA DO LESTE 66-4981682 PONTE NOVA 31-38172486 CABO STO AGOSTINHO 81-35211823 VITORIA DA CONQUISTA 77-34241183 RONDONOPOLIS 66-4233888 POUSO ALEGRE 35-34212120 CAMARAGIBE 81-34581246 SINOP 66-5314592 S SEBASTIAO PARAISO 35-35313094 CARUARU 81-37220235 **CEARÁ** TANGARA DA SERRA 65-3261431 S SEBASTIAO PARAISO 35-35312054 FLORESTA 81-8771274 BREJO SANTO 88-5310133 VARZEA GRANDE 65-6826502 SANTOS DUMONT 32-32516369 GARANHUNS 87-37611090 CRATEUS 88-6910019 SAO JOAO DEL REI 32-33718306 GARANHUNS 87-37610085 CRATO 88-5212501 **MATO GROSSO DO SUL** STO ANTONIO MONTE 37-32811258 PAULISTA 81-34331142 FORTALEZA 85-32875506 AMAMBAI 67-4811543 TEOFILO OTONI 33-35225831 RECIFE 81-32313399 FORTALEZA 85-40088555 CAMPO GRANDE 67-33242804 TIMOTEO 31-38482728 RECIFE 81-21262111 IBIAPINA 88-36531223 CAMPO GRANDE 67-3831540 UBA 32-35323626 RECIFE 81-34656042 IGUATU 88-35810512 CAMPO GRANDE 67-3213898 UBERABA 34-33332520 RECIFE 81-34629090 ITAPIPOCA 88-6312030 DOURADOS 67-4217117 UBERLANDIA 34-32123636 SALGUEIRO 87-38716309 JUAZEIRO DO NORTE 88-35112667 IVINHEMA 67-4421244 UBERLANDIA 34-32360764 SERRA TALHADA 87-38311401 SOBRAL 88-36110605 PONTA PORA 67-4314313 VAZANTE 34-38131420 CAMPO MAIOR 86-32521376 TIANGUA 88-36713336 RIO BRILHANTE 67-4527950 VICOSA 31-38918000 FLORIANO 89-5221154 UBAJARA 88-6341233 TRES LAGOAS 67-5212007 OEIRAS 89-4621066 **PARÁ** PARNAIBA 86-3222877 **DISTRITO FEDERAL MINAS GERAIS** ABAETETUBA 91-37512272 PICOS 89-4221444 BRASILIA 61-32269898 ALFENAS 35-32927104 BELEM 91-32690400 PICOS 89-34155135 BRASILIA 61-33016666 ALMENARA 33-7211234 BELEM 91-32421090 TERESINA 86-32213535 GAMA 61-5564840 ANDRADAS 35-37312970 CAPANEMA 91-34621100 TERESINA 86-32230825 ARAXA 34-36611132 CASTANHAL 91-37215052 TERESINA 86-32214618

#### **LISTA DE SERVICO AUTORIZADO-BRASIL**

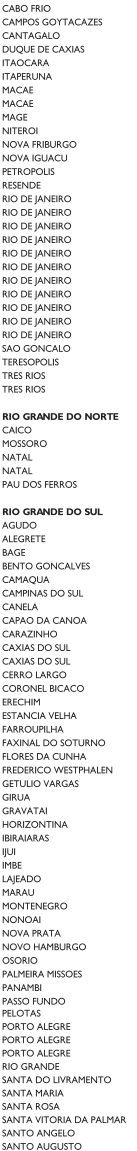

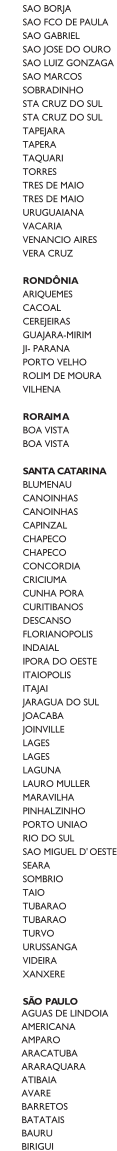

22-26451819

22.27221499

 $22 - 25555303$ 

21-27711508

22-38612740

22-38220605

22.27626235

22-27591358

21.34330405

21-26220157

22-25227692

21-26675663

24-22312737

24-33550101

21-25894622

21-25892030

21-25097136

21-24315426<br>21-31579290

21-33916353

21-22367814

21-31592187

34.39476353

21-30073232

21-24451123

21-27013214

21-27439467

24-22555687

24-22521388

04-4474044

84-33147809

84-32231249

84.32132345

84-3512334

55-2651036

55-34221969

53-32411295

54-4526825

51-36711686

54-32821551

51-6652638

54-3302292 54-32153107

54-2268020

55-33591973

55.35571397

54-3211933

51-35612142

55-32631150

55-37441850

54.2922625

54-3411888

51-4882830

55-35371680

54-3551359

55-33327766

51-36272704

51.37145155

54-33424571

51.6374197

54-3621126

54-32421328

51-35823191

51-36632524

55.37421407

55-33753488

54.33111104

53-32223633

51.37776941

51-33256653

51-32268834

53-32323211

55-32411899

55-32222235

55.35121991

53-32633992

55.33131183

55-37811511

55-33611764

54-3661300

55-34311850 **BOTUCATU EXISTATIVE POTLICATLE** 55-2325833 CAMPINAS 53-2525055<br>54-3521216<br>55-33521365 CAMPINAS<br>CAMPINAS 54-2911462 CAMPINAS 51.37421409 CAMPO LIMPO PALILISTA 51-37155456 CAMPOS DO JORDAO 51.37153049 CATANDLIVA CERQUILHO 54-3442353 54-3851160 CRUZEIRO 51.6531291 **DIADEMA** 51-6641940 DRACENA 55.35352101 FERNANDOPOLIS 55-35358727 FRANCA 55.34121791 FRANCO DA ROCHA GUARUJA 54-2311396 51-37411443 GUARULHOS GUARULHOS 51-37181350 **IGARAPAVA INDAIATURA** 69-35353491 **ITAPETININGA** ZO AADA ARE ITABIRA 69-33422251 **ITARARE** 69-35414430 iτυ 69-34211891 ITUVERAVA  $69 - 32273377$ **IABOTICABAL** 69-4421178 **IALES**  $69 - 33223321$ .<br>JAU **ILINDIAL** LEME OF 22349405 **LIMEIRA** MARILIA 95-6233456 **MATAO** MALIA 47-3227742 MOGI DAS CRUZES 47.6223615 MOGLGUACU 47-6223615 MOGI-MIRIM 49-35552266 OLIMPIA 49-33223304 OSASCO 49-33221144 **OURINHOS** 49.34423704 PIRACICARA 48-34375155 PIRASSUNUNGA 49,6460043 PORTO FERREIRA 49-32410851 PRES PRUDENTE 49-36230245<br>48-32254149 PRES EPITACIO PRES.PRUDENTE 47-33333275 PROMISSAO **RIBEIRAO PRETO** 49-36341289  $476 - 522282$ RIBEIRAO PRETO 47.33444777 **RIBEIRAO PRETO** 47-33722050 RIO CLARO S BERNARDO CAMPO 49-35220418 47-34331146 49-2232355 S CAETANO DO SUL 49.37744414 SIOAO BOA VISTA 48-36461221 S JOSE CAMPOS S JOSE DO RIO PARDO 48-4643202 S JOSE DO NOTA 49-6640052 497-661014 S. JOSE RIO PRETO 42-35232839 SALTO 47.5211920 SANTO ANDRE 49-36220026 SANTOS 49-4521034 SANTOS 48.5331225 SAO CARLOS SAO JOSE DO CAMPOS 478-620576 SAO JOSE RIO PRETO<br>SAO PAULO 48-6224448 48-6261651 48-5250373 SAO PAULO 484-651137 SAO PAULO 49-35660376 SAO PAULO 49.4333026 SAO PALILO SAO PAULO SAO PALILO 19-38241524 SAO PAULO 19-34062914 SAO PALILO 19-38072674 SAO PAULO 18-36218775 SAO PAULO 16-33368710 SAO PAULO 11-44118145 SAO PAULO 14-37322142 SAO PAULO 17.33222742 SÃO PALILO 16-37614455 SAO PAULO 14.37739551 SAO PALILO 18-36424011 SAO PAULO

14-38821081 14.20155044 19-32369199 19-32544819 19-32336498 --------------<br>19-37372500 11-40392000 12-36622142 17-35232524 15-32842121 12-31433859 11-40430669 18-38212479 17.34423921 16-37223898 11-44497608 11-99972606 11-64513576<br>11-64431153 16-31724600 19-38753831 15-32710936 10.20422002 15-35322743 11-40230188<br>16-7293365 16-32021580 17-36324479 ------------------<br>14-36222117 11.45862182 19-35713528 19.34413179 12-34547437 16-33821046 11-45145233 11-47941814 19.38181171 19-38624401 17-2812184 11-36837343 14-33225457 19,34340454 19-35614091 19,35812441 18-2225168 18-2814184<br>18-2217943 14-35411696 16-36106989 -------------<br>16-36368156 16-36107553 19-35348543 11-41257000 11-43681788 11-42214334 19.36232990 12-39239508 19-36085760 17-32325680 17.2352381 11-40296563 11.49905288 13.32272947 13-32847339 16.33614913 12-39122728 17-2355241 11-2964622 11-67036116 11-69791184 11-38659897 11-62156667 11-69545517 11.36726766 11-36726766<br>11-66940101<br>11-32077111 11-39757996 11-62976464 11-56679695 11-38751333 11-56751555 11-62809411  $11 - 32217317$ 11.37714709 11-25770899

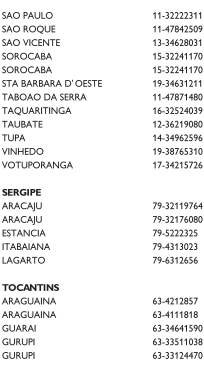

SAO ROOL

SAO NOQU

SOROCABA

SOROCABA

SOROOM

TAROAO D

TAQUARITI

TAUBATE

VINHEDO

SERGIPE

ARACAJU

**ARACAILI** 

**AMACAJO**<br>ESTANCIA

**ITABAIANA** 

LAGARTO

TOCANTIL

ARAGUAIN

**ARACLIAIN** 

**GUARAI** 

GURUPI

**GURUPI** 

**VOTURORA** 

TUPA

# **CERTIFICADO DE GARANTIA NO BRASIL**

Este aparelho é garantido pela Philips da Amazônia Indústria Eletrônica Ltda., por um período superior ao estabelecido por lei. Porém, para que a garantia tenha validade, é imprescindível que, além deste certificado, seja apresentada a nota fiscal de compra do produto.

A Philips da Amazônia Indústria Eletrônica Ltda, assegura ao proprietário consumidor deste aparelho as seguintes garantias, a partir da data de entrega do produto, conforme expresso na nota fiscal de compra, que passa a fazer parte deste certificado:

Garantia para rádios e reprodutores de CD portáteis (sem caixa acústica destacável): 180 dias

#### Garantia para os demais produtos da marca Philips: 365 dias.

#### Esta garantia perderá sua validade se:

- O defeito apresentado for ocasionado por uso indevido ou em desacordo com o seu manual de instrucões.
- O produto for alterado, violado ou consertado por pessoa não autorizada pela Philips.
- · O produto for ligado a fonte de energia (rede elétrica, pilhas, bateria, etc.) de características
- · diferentes das recomendadas no manual de instruções e/ou no produto.
- O número de série que identifica o produto estiver de alguma forma adulterado ou rasurado.

Estão excluídos desta garantia defeitos decorrentes do descumprimento do manual de instruções do produto, de casos fortuitos ou de forca maior, bem como aqueles causados por agentes da natureza e acidentes. Excluem-se igualmente desta garantia defeitos decorrentes do uso dos produtos em servicos não doméstico/residencial regular ou em desacordo com o uso recomendado. ESTÃO EXCLUÍDAS DA GARANTIA ADICIONAL AS PILHAS OU BATERIAS FORNECIDAS JUNTO COM O CONTROLE REMOTO.

Nos municípios onde não exista oficina autorizada de servico Philips, as despesas de transporte do aparelho e/ou do técnico autorizado, correm por conta do Sr. Consumidor requerente do servico.

A garantia não será válida se o produto necessitar de modificações ou adaptações para habilitálo a operar em qualquer outro país que não aquele para o qual foi designado, fabricado, aprovado e/ou autorizado, ou ter sofrido qualquer dano decorrente deste tipo de modificação.

#### Philips da Amazônia Indústria Eletrônica Ltda.

Dentro do Brasil, para informações adicionais sobre o produto ou para eventual necessidade de utilização da rede de oficinas autorizadas, ligue para o Centro de Informações ao Consumidor (CIC). Em São Paulo - Capital e demais localidades com DDD 011 - tel. 2121-0203, nas demais l ocalidades e estados - tel. 0800 701 02 03 (discagem direta gratuita), ou escreva para Caixa Postal: nº 21.315 - CEP04602-970 - São Paulo - SP, ou envie um e-mail para: cic@philips.com.br Horário de atendimento: de segunda à sexta-feira, das 08:00 às 20:00 h; aos sábados das 08:00às13:00h.

> Para atendimento fora do Brasil, contate a Philips local ou a: Philips Consumer Service Beukenlagn 2 5651 CD Eindhoven The Netherlands

Artefacto: Fabricante/Importador: Philips Argentina S.A. v/o Fábrica Austral de Productos Eléctricos S.A. Dirección: Vedia 3892 - Buenos Aires Fecha de Venta:

Modelo:

Nro. de serie

Firma y sello de la casa vendedora.

- PHILIPS ARGENTINA S.A. en adelante denominada "la empresa", garantiza al comprador de este artefacto por el término de (1) año a partir de la fecha de adquisición, el normal funcionamiento contra cualquier defecto de fabricación y/o vicio de material, y se compromete a reparar el mismo  $-\sin$  cargo alguno para el adquirente  $-\sin\theta$  cuando el mismo fallare en situaciones normales de uso v bajo las condiciones que a continuación se detallan:
- 1. Este certificado de garantía es válido únicamente en la Republica Argentina. El certificado debe ser completado por la casa vendedora y ser presentado por el usuario conjuntamente con la factura original de compra.
- 2. Serán causas de anulación de esta garantía en los casos que corresponda:
	- 2.1. Uso impropio o distinto del uso doméstico.
	- 2.2. Exceso o caídas de tensión eléctrica que impliquen uso en condiciones anormales.
	- 2.3. Instalación y/o uso en condiciones distintas a las marcadas en el "Manual de instalación y uso" que se adjunta a esta garantía.
	- 2.4. Cualquier intervención al artefacto por terceros no autorizados por la empresa.
- 3. La garantía carecerá de validez si se observare lo siguiente:
	- 3.1. Enmiendas o raspaduras en los datos del certificado de garantía o factura.
	- 3.2. Falta de factura original de compra que detalle tipo de artefacto, modelo, número de serie y fecha que coincida con los del encabezamiento del presente certificado.
- 4. No están cubiertos por esta garantía los siguientes casos:
	- 4.1. Los daños ocasionados al exterior del gabinete.
	- 4.2. Las roturas, golpes, caídas o ravaduras causadas por traslados.

4.3. Los daños o fallas ocasionados por deficiencias, sobretensiones, descargas o interrupciones del circuito de alimentación eléctrica o rayos, deficiencias en la instalación eléctrica del domicilio del usuario o conexión del artefacto a redes que no sean las especificadas en el Manual de Uso del mismo.

4.4. Las fallas, daños, roturas o desgastes producidos por el maltrato o uso indebido del artefacto y/o causadas por inundaciones, incendios, terremotos, tormentas eléctricas, golpes o accidentes de cualquier naturaleza.

4.5. Las fallas o daños ocasionados en desperfectos en la línea telefónica.

4.6. Las fallas producidas por una mala recepción ocasionada en el uso de una antena deficiente o en señales de transmisión débiles.

- 5. Las condiciones de instalación y uso del artefacto se encuentran detalladas en el Manual de Uso del mismo.
- 6. La empresa no asume responsabilidad alguna por los daños personales o a la propiedad al usuario o a terceros que pudieran causar la mala instalación o uso indebido del artefacto, incluyendo en este último caso a la falta de mantenimiento.
- 7. En caso de falla, el usuario deberá requerir la reparación a la empresa a través del Service Oficial y/o Talleres Autorizados más próximos a su domicilio y cuvo listado se acompaña al presente. La empresa a segura al usuario la reparación v/o reposición de piezas para su correcto funcionamiento en un plazo no mayor a 30 días contados a partir de la fecha de solicitud de reparación, salvo caso fortuito o fuerza mayor
- 8. Toda intervención del servicio técnico realizada a pedido del usuario dentro del plazo de garantía, que no fuera originada por falla o defecto alguno cubierto por este certificado, deberá ser abonado por el interesado de acuerdo a la tarifa vigente.
- 9. El presente certificado anula cualquier otra garantía implícita o explícita, por la cual y expresamente no autorizamos a ninguna otra persona, sociedad o asociación a asumir por nuestra cuenta ninguna responsabilidad con respecto a nuestros productos.
- 10. En caso de que durante el período de vigencia de esta garantía el artefacto deba ser trasladado a las Delegaciones Oficiales y/o Talleres Autorizados de Service para su reparación, el transporte será realizado por la empresa y serán a su cargo los gastos de flete y seguros y cualquier otro que deba realizarse para su ejecución.

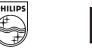

# PHILIPS

# Red de Talleres Autorizados en Argentina

Sai

Sar

Tro-

7ár

#### CAPITAL FEDERAL

#### **ATTENDANCE S.A.**

- Av. Monroe 3351 (C1430BKA) Cap. Fed.
- Tel.: 4545-5574/0704 ó 6775-1300
- Ventas de Repuestos y Accesorios
- $-$  Tel.: 4545-0854

#### **DIG TRONIC**

- Av. San Martín 1762 (C1416CRS) Cap. Fed.
- $-$  Tel.: 4583-1501

#### **ELECTARG S.R.L.**

- Av. Córdoba 1357 (C1055AAD) Cap. Fed.
- Ventas de Repuestos y Accesorios
- Tel.: 4811-1050

Caballito Electaro J. M. Moreno 287 4903-6967/6854/8983

#### **BUENOS AIRES**

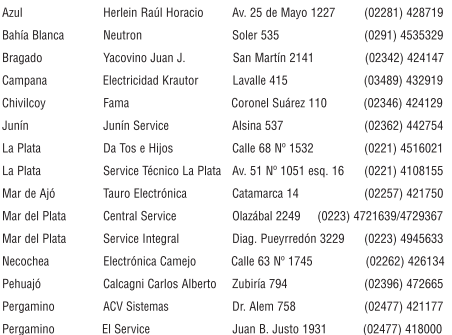

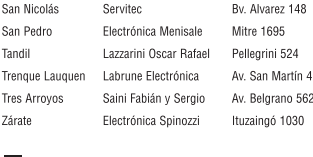

#### **GRAN BUENOS AIRES**

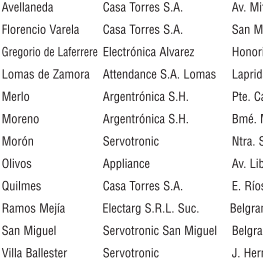

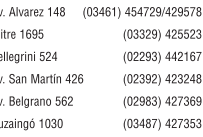

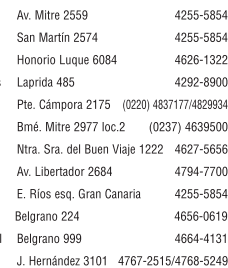

#### **CATAMARCA**

Catamarca Omicron Central de Serv. San Martín 225

#### (03833) 427235

#### **CHACO**

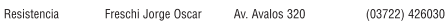

#### **CHUBUT**

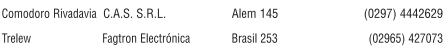

#### CORDOBA

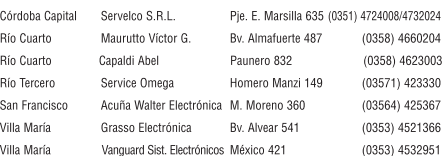

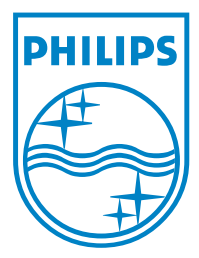

© 2008 Koninklijke Philips Electronics N.V. All right reserved sgpjy\_0840/55\_3

 $\Box$ 

 $\overline{\phantom{a}}$